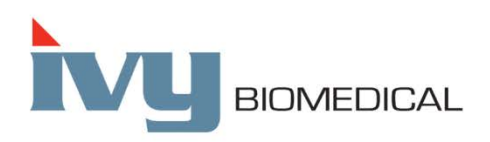

Innovation in Cardiac Monitoring

# **Модель 7600/7800**

# **РУКОВОДСТВО ПО ЭКСПЛУАТАЦИИ**

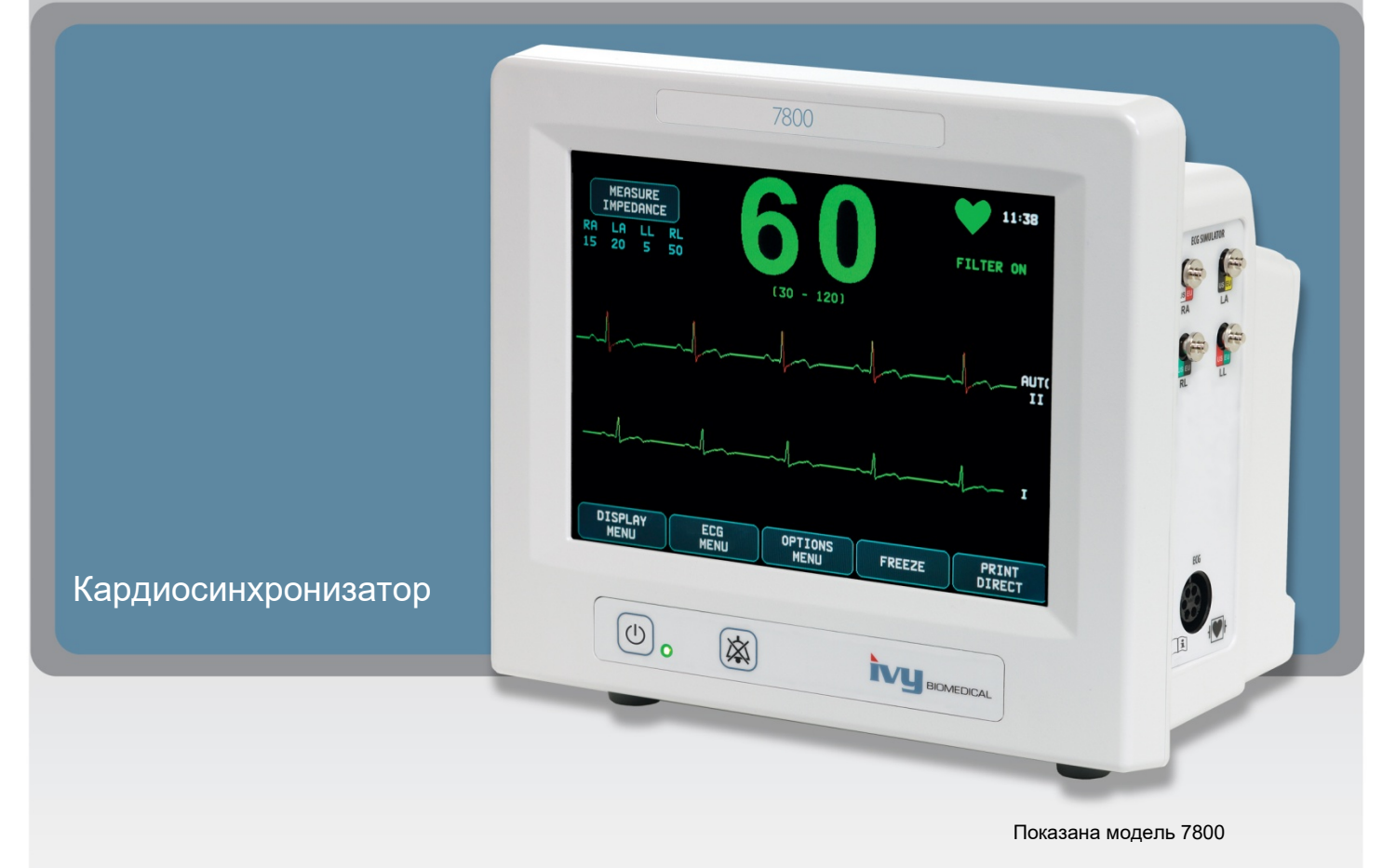

# **СОДЕРЖАНИЕ**

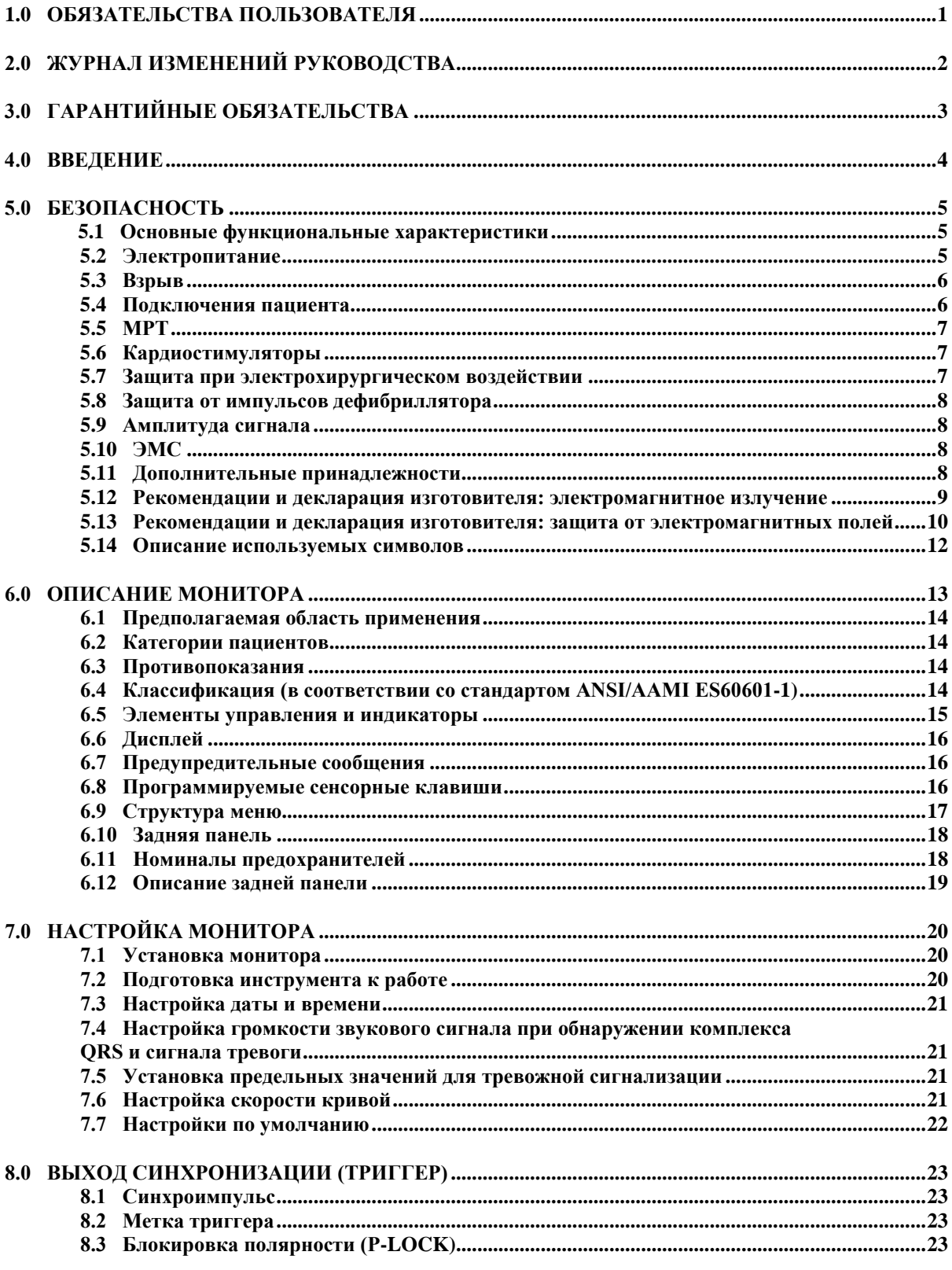

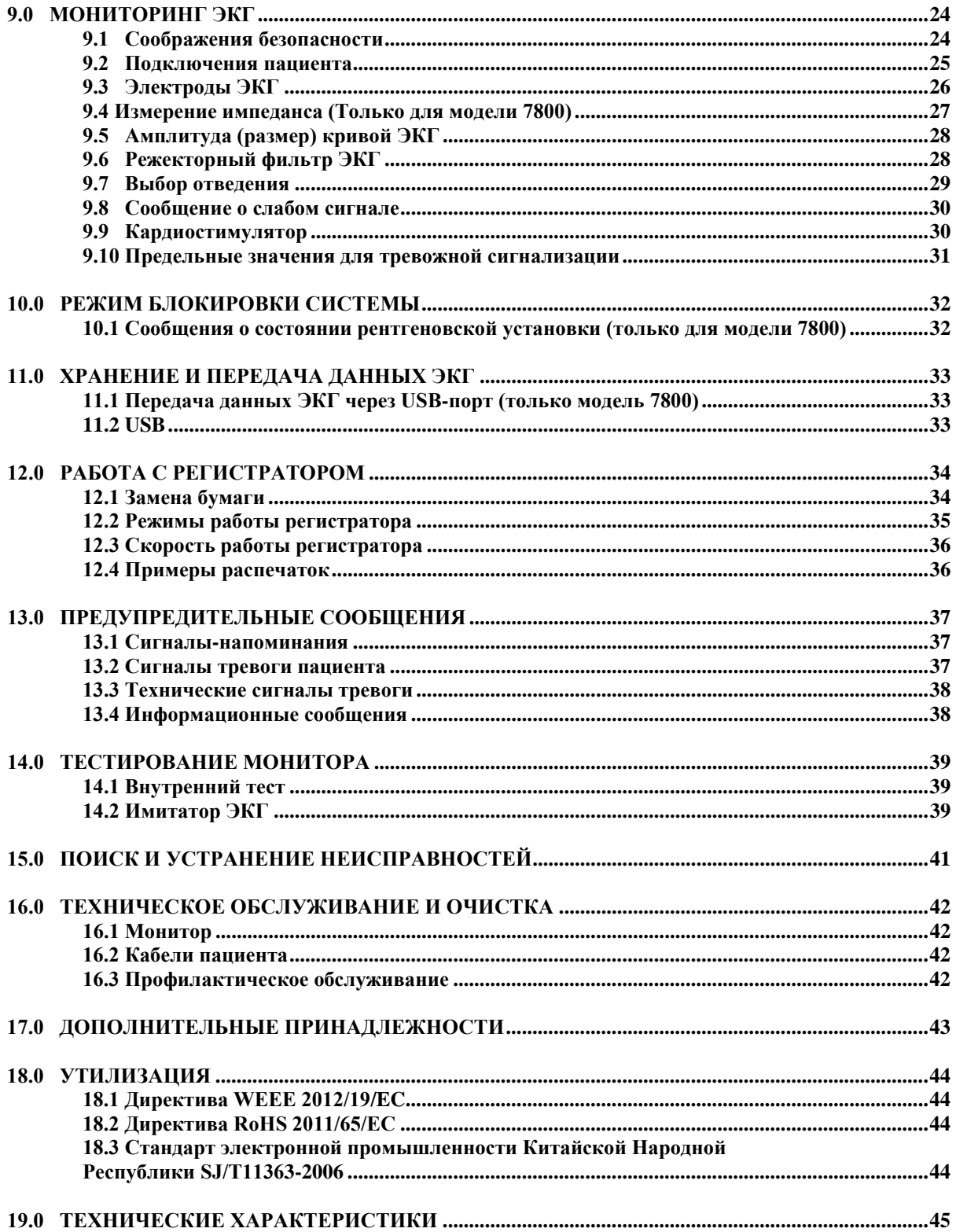

# **1.0 ОБЯЗАТЕЛЬСТВА ПОЛЬЗОВАТЕЛЯ**

Работа данного изделия осуществляется в соответствии с его описанием, приведенным в настоящем руководстве по эксплуатации, и информацией, представленной на сопутствующих маркировочных знаках и (или) во вкладышах, при условии осуществления сборки, эксплуатации, обслуживания и ремонта в соответствии с предоставленными инструкциями. Необходимо проводить периодическую проверку данного изделия. Запрещается использование неисправного изделия. Сломанные, отсутствующие, явно изношенные, деформированные или загрязненные детали подлежат немедленной замене. При необходимости проведения ремонта или замены компания Ivy Biomedical Systems, Inc. рекомендует подать запрос о получении консультации по обслуживанию по телефону или письменно в отдел обслуживания компании Ivy Biomedical Systems, Inc. Ремонт настоящего изделия, а также любых его деталей необходимо осуществлять в строгом соответствии с инструкциями квалифицированного персонала компании Ivy Biomedical Systems, Inc. Внесение изменений в изделие осуществляется только в случае предварительного согласования с отделом обеспечения качества компании Ivy Biomedical Systems, Inc. в письменном виде. Пользователь настоящего изделия несет исключительную ответственность за неисправную работу устройства вследствие неправильного использования, некачественного обслуживания, ненадлежащего ремонта, повреждения или внесения изменений иными лицами, помимо сотрудников компании Ivy Biomedical Systems, Inc.

**ПРЕДУПРЕЖДЕНИЕ:** в соответствии с федеральным законодательством США допускается продажа данного устройства только лицензированными врачами или по их указанию.

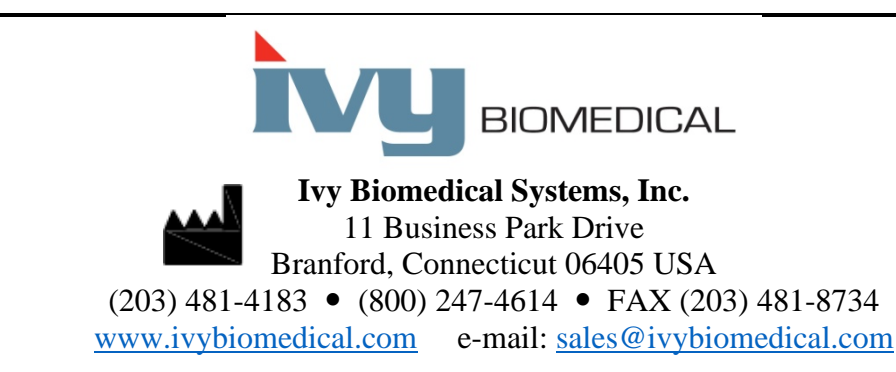

Переводы настоящего руководства по эксплуатации на другие языки представлены на вебсайте компании Ivy Biomedical: [www.ivybiomedical.com.](http://www.ivybiomedical.com/)

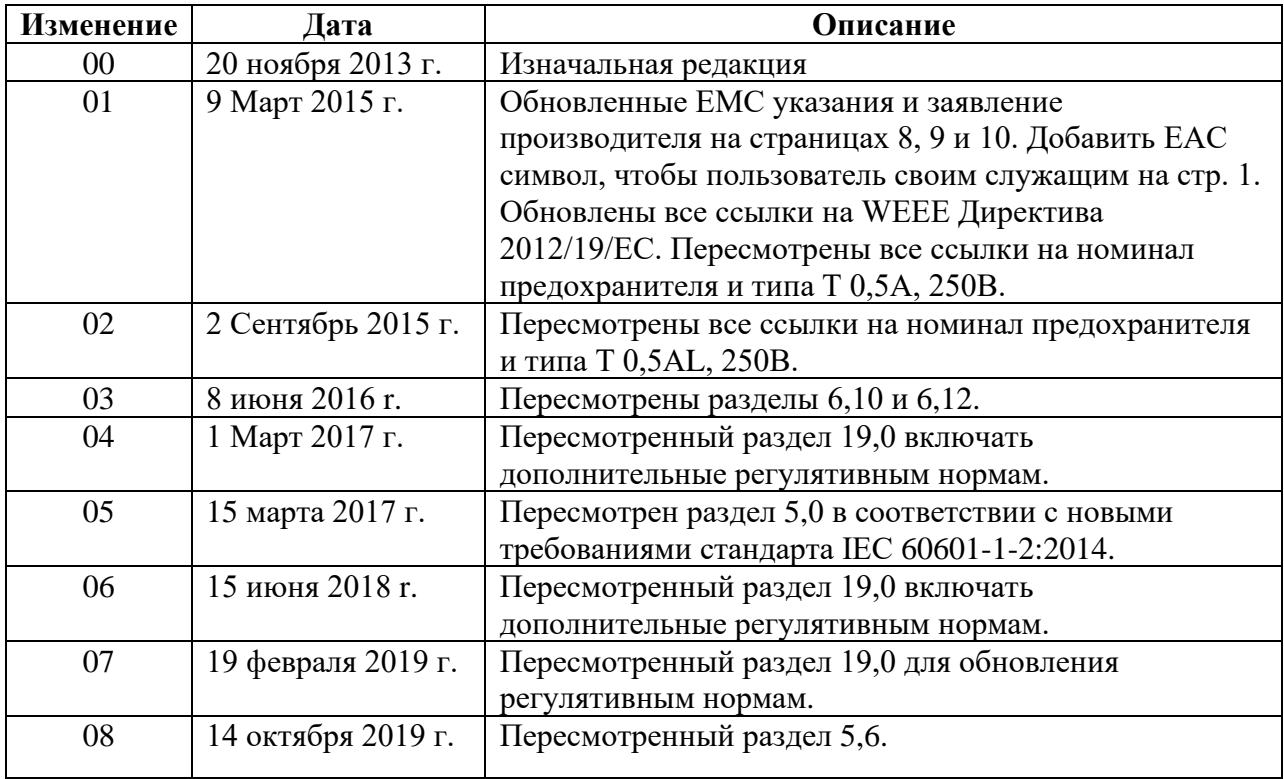

*\_\_\_\_\_\_\_\_\_\_\_\_\_\_\_\_\_\_\_\_\_\_\_\_\_\_\_\_\_\_\_\_\_\_\_\_\_\_\_\_\_\_\_\_\_\_\_\_\_\_\_\_\_\_\_\_\_\_\_\_\_\_\_\_\_\_\_\_\_\_\_\_\_\_\_\_\_* 

# **2.0 ЖУРНАЛ ИЗМЕНЕНИЙ РУКОВОДСТВА**

# **3.0 ГАРАНТИЙНЫЕ ОБЯЗАТЕЛЬСТВА**

Компания Ivy Biomedical Systems, Inc. гарантирует, что вся продукция компании при нормальной эксплуатации не имеет недостатков качества материалов и изготовления и функционирует в соответствии с опубликованными техническими характеристиками в течение 13 месяцев, начиная с даты первоначальной поставки.

Компания Ivy Biomedical Systems, Inc. гарантирует, что все поставляемые компанией дополнительные принадлежности, такие как кабели пациента и кабели отведений, при нормальной эксплуатации не имеют недостатков качества материалов и изготовления и функционируют в соответствии с опубликованными техническими характеристиками в течение 90 дней, начиная с даты первоначальной поставки.

В случае обнаружения дефектов данного(-ых) изделия(-ий) или его (их) компонента(-ов) в ходе проверки компанией Ivy Biomedical Systems, Inc. компания Ivy обязуется произвести ремонт или замену неисправного устройства на свое усмотрение.

При необходимости вернуть изделие производителю для ремонта или проверки свяжитесь с обслуживающим персоналом компании Ivy Biomedical Systems для получения номера разрешения на возврат материала (номер RMA) и инструкций по надлежащей упаковке изделия.

Отдел обслуживания/технической поддержки: Телефон: (203) 481-4183 или (800) 247-4614 Факс: (203) 481-8734 Адрес электронной почты: [service@ivybiomedical.com](mailto:service@ivybiomedical.com)

Возврат любых изделий для гарантийного ремонта осуществляется посредством отправки изделий по следующему адресу с предварительной оплатой:

Ivy Biomedical Systems, Inc Attn: Service Department 11 Business Park Drive Branford, CT 06405 USA

Отремонтированное или замененное изделие высылается клиенту за счет компании Ivy.

### **4.0 ВВЕДЕНИЕ**

В настоящем руководстве приводится информация относительно правильного использования кардиосинхронизатора модели 7600/7800. Пользователь отвечает за соблюдение всех применимых норм по установке и эксплуатации монитора.

Модель 7600/7800 относится к медицинскому электрооборудованию (ME EQUIPMENT), предназначенному для мониторинга состояния пациентов под наблюдением врача. Монитор модели 7600/7800 предназначен для использования только квалифицированным медицинским персоналом, имеющим соответствующую подготовку.

#### **Применение настоящего руководства**

Перед эксплуатацией оборудования рекомендуется ознакомиться с настоящим руководством, в котором описаны все параметры устройства. В случае отсутствия у вашего монитора некоторых параметров пункты меню и данные для просмотра таких параметров не будут отображаться на вашем мониторе.

Общее описание элементов управления и отображения приведено в разделе «Описание монитора». Подробное описание каждого параметра приводится в разделе руководства, относящемся к соответствующему параметру.

Жирный шрифт в тексте используется для обозначения маркировок на элементах управления пользователя. В квадратных скобках [ ] указаны названия пунктов меню, вызываемых при помощи программируемых сенсорных клавиш.

#### **Обязательства изготовителя**

Изготовитель данного оборудования несет ответственность за последствия в области безопасности, надежности и функционирования оборудования только при условии, что:

- сборка, подключение удлинителей, перенастройка или ремонт осуществляются уполномоченными представителями изготовителя;
- электроустановка соответствует всем применимым нормам;
- эксплуатация оборудования осуществляется в соответствии с инструкциями, изложенными в настоящем руководстве.

Неправильная эксплуатация или несоблюдение порядка технического обслуживания монитора пользователем освобождает изготовителя или его представителя от ответственности за возникающие в результате этого нарушения, ущерб или травмы.

#### **Ivy Biomedical Systems, Inc.**

11 Business Park Drive Branford, Connecticut 06405 USA Тел.: (203) 481-4183 или (800) 247-4614 Факс: (203) 481-8734 Адрес электронной почты: sales@ivybiomedical.com

Данное руководство содержит описание порядка настройки и эксплуатации модели 7600/7800. Важная информация по безопасности размещается в тексте руководства по мере изложения. ПЕРЕД ЭКСПЛУАТАЦИЕЙ МОНИТОРА ПОЛНОСТЬЮ ПРОЧИТАЙТЕ РАЗДЕЛ ПО БЕЗОПАСНОСТИ.

# **5.0 БЕЗОПАСНОСТЬ**

#### **5.1 Основные функциональные характеристики**

Перечень основных функциональных характеристик (согласно протоколу испытаний стандарта IEC 60601-1):

- точный контроль и отображение частоты сердечных сокращений пациента (в соответствии с 60601-2-27);
- точный контроль и отображение кривой ЭКГ (в соответствии с 60601-2-27);
- формирование выходного импульса синхронизации по зубцу R для обеспечения правильной, точной и надежной синхронизации;
- генерирование звукового сигнала тревоги в случае необходимости вмешательства оператора.

### **5.2 Электропитание**

Данное изделие предназначено для работы от источника электропитания мощностью 100–120 В~ или 200–230 В~, 50/60 Гц, с максимальным потреблением мощности переменного тока 45 ВА.

**ВНИМАНИЕ!** Во избежание поражения электрическим током данное оборудование необходимо подключать только к электрической сети питания с защитным заземлением. Подключайте монитор только к трехпроводной заземленной розетке для медицинского оборудования. Для подключения трехфазной вилки необходимо использовать надлежащим образом заземленную трехпроводную розетку; при отсутствии трехпроводной розетки ее должен установить квалифицированный электрик в соответствии с правилами по установке электрооборудования.

**ВНИМАНИЕ!** Ни при каких обстоятельствах не отсоединяйте провод заземления от разъема электропитания.

**ВНИМАНИЕ!** Кабель электропитания, поставляемый с данным оборудованием, предназначен для осуществления данной меры безопасности. Не пытайтесь обойти данную меру безопасности, внося изменения в кабель либо используя незаземленные адаптеры или удлинители. Шнур и разъем электропитания должны находиться в исправном состоянии без повреждений. Для отключения оборудования от электропитания выньте шнур из розетки.

**ВНИМАНИЕ!** Не подключайте оборудование к электрической розетке, управляемой настенным выключателем или реостатом.

**ВНИМАНИЕ!** В случае возникновения сомнений относительно надежности конструкции провода защитного заземления эксплуатация монитора запрещена до полной функциональности защитного провода источника питания переменного тока.

**ВНИМАНИЕ!** В случае перебоя электропитания более чем на 30 секунд монитор следует выключить вручную нажатием переключателя **Power On/Standby** (Включить питание/переключить в режим ожидания). При восстановлении питания монитор вернется к настройкам, заданным ПО УМОЛЧАНИЮ заводомизготовителем. (Также имеется функция, позволяющая монитору вернуться к последним использовавшимся или СОХРАНЕННЫМ настройкам.)

**ВНИМАНИЕ!** Во избежание неприемлемого РИСКА по причине перебоев электропитания рекомендуется подключить монитор к соответствующему источнику бесперебойного питания (ИБП), предназначенному для подключения к медицинскому оборудованию.

**ВНИМАНИЕ!** Размещайте монитор таким образом, чтобы избежать его падения на пациента. Не поднимайте монитор за шнур электропитания или кабель пациента.

**ВНИМАНИЕ!** Аккуратно разместите кабели монитора (кабели пациента, шнуры электропитания и т. д.), чтобы они не создавали травмоопасных препятствий.

**ВНИМАНИЕ!** Размещайте монитор таким образом, чтобы оператор всегда мог беспрепятственно отключить его от источника питания.

**ВНИМАНИЕ! Риск поражения электрическим током!** Не снимайте крышки или боковые стенки. Сервисное обслуживание должно осуществляться только квалифицированным ремонтным персоналом, имеющим соответствующую подготовку.

**ВНИМАНИЕ!** Во время технического обслуживания отключайте монитор от источника питания. Сервисное обслуживание должно осуществляться только квалифицированным ремонтным персоналом, имеющим соответствующую подготовку.

**ВНИМАНИЕ!** Замена всех сменных деталей должна осуществляться квалифицированным ремонтным персоналом, имеющим соответствующую подготовку.

**ВНИМАНИЕ!** Во избежание поражения электрическим током отключайте монитор от источника питания перед заменой предохранителей. Для замены следует использовать предохранители того же типа и номинала: T 0,5АL, 250В.

**ВНИМАНИЕ!** Очистка монитора, подключенного к источнику питания, запрещена.

**ВНИМАНИЕ!** При случайном попадании влаги на устройство следует немедленно отключить монитор от источника питания. Эксплуатацию прибора можно возобновлять после его полного высыхания и последующего тестирования надлежащего функционирования перед возобновлением работы с пациентом.

**ВНИМАНИЕ!** В данном устройстве используется обычная изоляция маршрутов для отведений ЭКГ и электродов. Не допускайте соприкосновения отведений ЭКГ и (или) электродов с другими электропроводящими деталями, включая заземление. Не подключайте неизолированные дополнительные принадлежности к вводу ЭКГ при подключении к пациенту, поскольку это может нарушить безопасность устройства. При подключении к другим устройствам убедитесь в том, что общий ток утечки на корпус всех приборов не превышает 300 мкА.

**ВНИМАНИЕ!** Выходной импульс синхронизации не предназначен для синхронизации разряда дефибриллятора или проведения кардиоверсии.

**ВНИМАНИЕ!** Для обеспечения надлежащей вентиляции прибора запрещается использовать монитор без ножек на нижней крышке или пластины для крепления к нижней крышке, поставляемой по запросу.

**ВНИМАНИЕ!** Внесение изменений в оборудование допускается только с разрешения изготовителя.

# **5.3 Взрыв**

**ВНИМАНИЕ! Угроза взрыва!** Не используйте данное оборудование вблизи легковоспламеняющихся анестетиков или других веществ, воспламеняющихся при взаимодействии с воздухом, обогащенной кислородом средой или закисью азота.

#### **5.4 Подключения пациента**

Подключения пациента снабжены электроизоляцией. Для всех подключений используйте изолированные датчики. Не допускайте соприкосновения подключений пациента с другими электропроводящими деталями, включая заземление. См. инструкции по подключениям пациента в настоящем руководстве

Будьте предельно аккуратны, прокладывая кабели пациента, чтобы исключить возможность запутывания или удушения.

Ограничение значения тока утечки в данном мониторе составляет менее 10 мкА. Тем не менее, следует всегда учитывать суммарный ток утечки другого оборудования, подключенного к пациенту одновременно с монитором.

Для обеспечения защиты от тока утечки в пределах технических характеристик используйте только кабели пациента, указанные в настоящем руководстве. Данный монитор поставляется в комплекте с защищенными проволочными выводами. *Не используйте* кабели и выводы с незащищенными проволочными выводами, имеющими на концах оголенные проводники. Незащищенные проволочные выводы и кабели могут стать причиной неоправданного риска негативных последствий для здоровья или смерти.

Импульсные помехи монитора от изоляции электролинии могут напоминать кардиоволны и тем самым препятствовать сигналу тревоги частоты сердечных сокращений. Для сведения к минимуму данной проблемы убедитесь в надлежащем размещении электродов и кабелей.

При отключенной системе тревожной сигнализации прибор не будет подавать визуальный и звуковой сигналы тревоги в случае возникновения опасной ситуации.

# **5.5 МРТ**

**ВНИМАНИЕ! Несовместим с МРТ!** Запрещается подвергать модели 7600 и 7800 воздействию магнитно-резонансной (МР) среды. Модели 7600 и 7800 представляют опасность повреждений летящими предметами в связи с наличием ферромагнитных материалов, которые могут притягиваться магнитным сердечником.

**ВНИМАНИЕ!** Опасность термических повреждений и ожогов при контакте с металлическими элементами устройства, которые могут нагреваться во время МР-томографии.

**ВНИМАНИЕ!** Устройство может генерировать артефакты на МР-изображении.

**ВНИМАНИЕ!** Надлежащее функционирование устройства может быть нарушено в результате воздействия сильных магнитного и радиочастотного полей, генерируемых МР-сканером.

### **5.6 Кардиостимуляторы**

**ВНИМАНИЮ ПАЦИЕНТОВ С КАРДИОСТИМУЛЯТОРАМИ!** В случае задержки сердечного сокращения или при аритмиях измеритель частоты может продолжать считывать частоту кардиостимулятора. Не следует полагаться только на СИГНАЛЫ ТРЕВОГИ измерителя частоты. ПАЦИЕНТЫ с кардиостимуляторами должны находиться под постоянным наблюдением. Характеристики игнорирования импульса кардиостимулятора см. в разделе «ТЕХНИЧЕСКИЕ ХАРАКТЕРИСТИКИ» данного руководства. Последовательное и двухкамерное подавление импульсов кардиостимулятора не оценивалось; не следует полагаться на функцию игнорирования импульсов кардиостимулятора у пациентов с двухкамерными кардиостимуляторами.

#### **5.7 Защита при электрохирургическом воздействии**

Данное оборудование прошло испытания в соответствии со стандартом EN 60601-2-27.

Данное оборудование защищено от потенциальных рисков при электрохирургическом воздействии. Во избежание возникновения возможных ожогов на исследуемых участках в результате электрохирургического воздействия убедитесь в правильности подключения обратной цепи электрохирургического аппарата в соответствии с инструкциями изготовителя. При неправильном подключении некоторых

электрохирургических аппаратов электроэнергия может возвращаться через ЭКГ-электроды. Данное оборудование возвращается к нормальной работе менее чем через 10 секунд.

### **5.8 Защита от импульсов дефибриллятора**

Данное оборудование защищено от разрядов дефибриллятора до 360 Дж. Монитор оснащен внутренней защитой, ограничивающей силу тока в электродах для предотвращения травмирования пациента и повреждения оборудования при условии использования дефибриллятора в соответствии с инструкциями изготовителя. Используйте только дополнительные принадлежности, рекомендованные компанией Ivy (см. раздел «Дополнительные принадлежности»).

# **5.9 Амплитуда сигнала**

**ВНИМАНИЕ!** Минимальная амплитуда сигнала физиологического зубца R пациента составляет 0,5 мВ.

Использование модели 7600/7800 при более низком значении амплитуды, чем указано выше, может привести к неточным результатам.

# **5.10 ЭMC**

Оборудование имеет сертификат, удостоверяющий защиту от излучения и помехоустойчивость в соответствии со стандартом IEC-60601-1-2:2014 для использования в больницах и небольших клиниках.

**ПРЕДУПРЕЖДЕНИЕ:** медицинское оборудование требует особых мер предосторожности для обеспечения ЭМС. Его установку и ввод в эксплуатацию необходимо осуществлять в соответствии с информацией по ЭМС, изложенной в руководстве по эксплуатации.

**ПРЕДУПРЕЖДЕНИЕ:** переносные и мобильные средства радиочастотной связи могут влиять на работу медицинского электрооборудования.

**ВНИМАНИЕ!** Данное устройство не подвергалось испытаниям на возможность эксплуатации в присутствии различных потенциальных источников электромагнитной совместимости/электромагнитной индукции, таких как системы для диатермии, радиочастотной идентификации (RFID), радио-магнитные системы обеспечения безопасности (например, металлоискатели) и т. п. Следует соблюдать осторожность при эксплуатации данного устройства рядом с указанным оборудованием.

**ВНИМАНИЕ!** Модель 7600/7800 не предназначена для эксплуатации вблизи другого оборудования, а также для хранения рядом с ним. Однако в случае необходимости такой эксплуатации или хранения необходимо следить за нормальной работой модели 7600/7800 в такой конфигурации.

# **5.11 Дополнительные принадлежности**

**ВНИМАНИЕ!** Использование иных дополнительных принадлежностей, помимо перечисленных в разделе «Дополнительные принадлежности» настоящего руководства, может привести к повышению уровня излучения или снижению помехоустойчивости оборудования.

# **5.12 Рекомендации и декларация изготовителя: электромагнитное излучение**

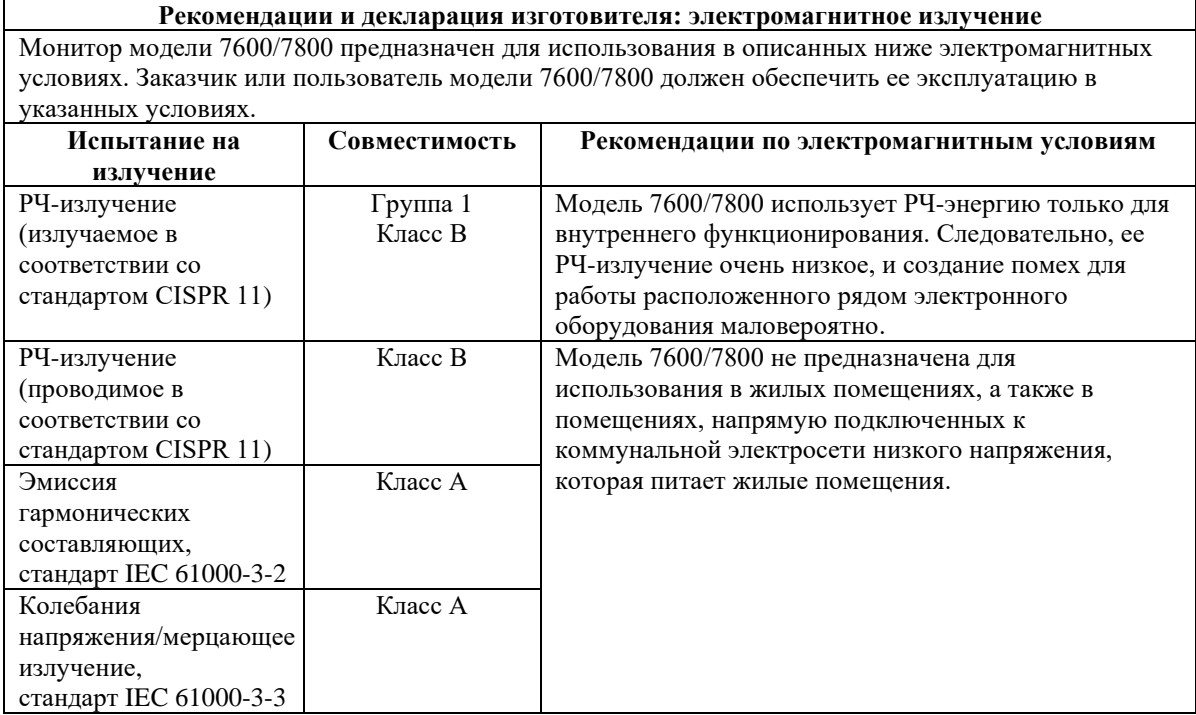

# **5.13 Рекомендации и декларация изготовителя: защита от электромагнитных полей**

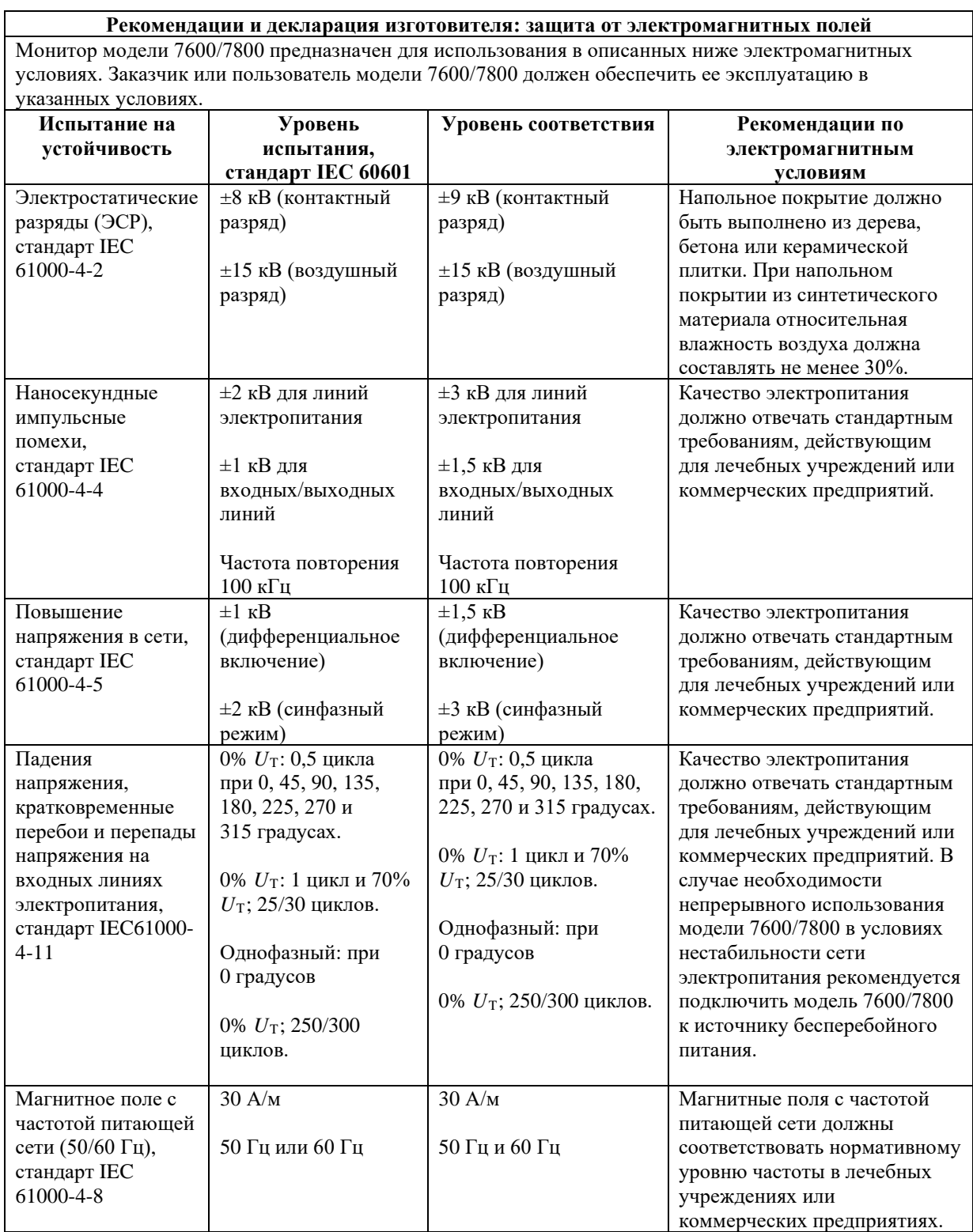

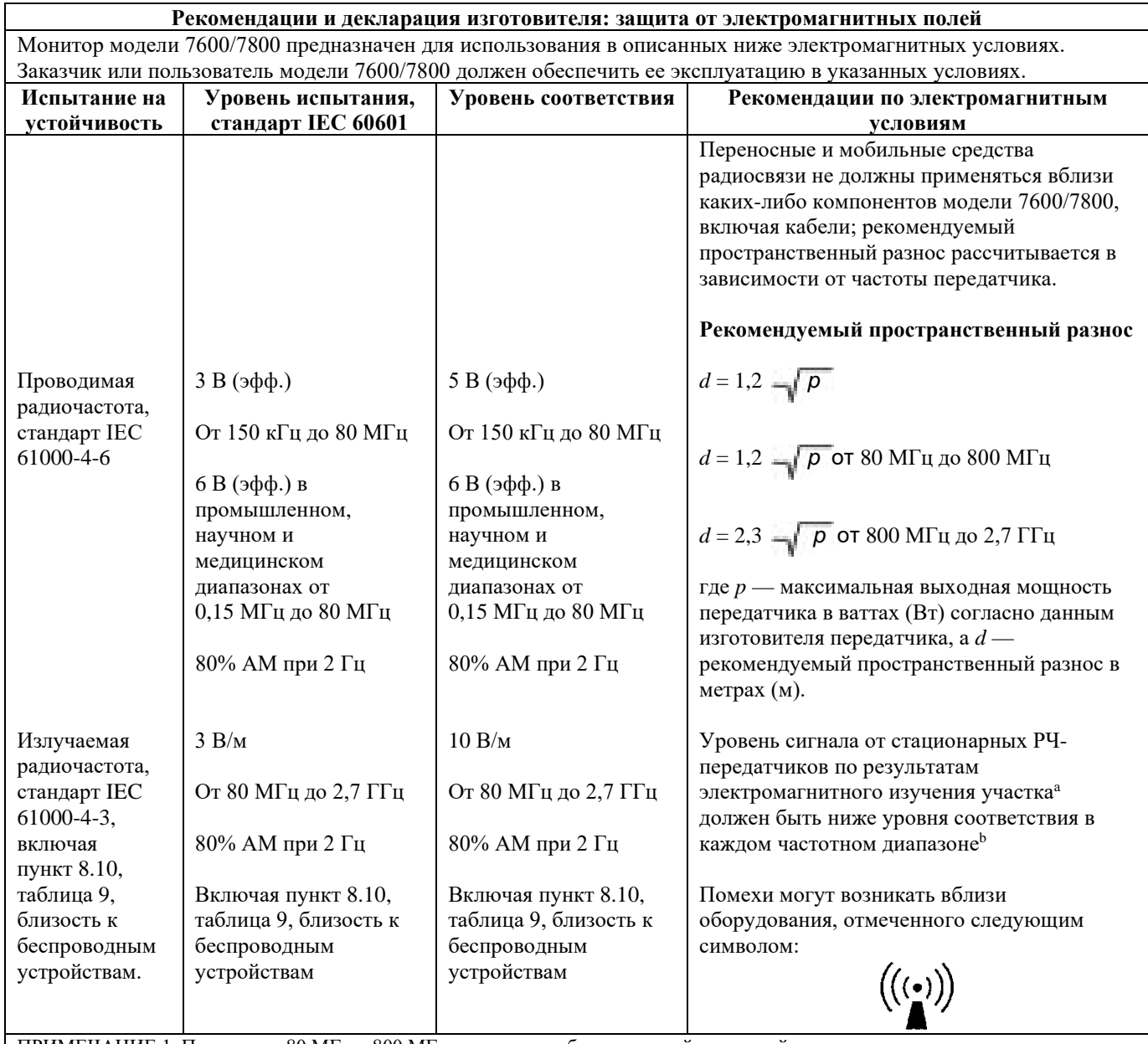

ПРИМЕЧАНИЕ 1. При уровне 80 МГц и 800 МГц применяется более высокий частотный диапазон. ПРИМЕЧАНИЕ 2. Данные рекомендации применимы не во всех ситуациях. Распространение электромагнитного излучения зависит от уровня поглощения и отражения от сооружений, объектов и людей.

а Невозможно теоретически предсказать с точностью уровень сигналов со стационарных передатчиков, таких как базовые станции для (сотовых/беспроводных) радиотелефонов, наземные мобильные и любительские радиостанции, станции радиовещания на частотах AM и FM и станции телевещания. Чтобы оценить электромагнитное излучение стационарных радиопередатчиков, необходимо провести электромагнитное изучение участка. Если уровень измеренных сигналов в зоне эксплуатации модели 7600/7800 превышает указанный допустимый уровень радиоизлучения, необходимо контролировать работу прибора для обеспечения нормального функционирования. При выявлении сбоев в работе прибора следует принять дополнительные меры, например переориентировать или переместить модель 7600/7800.

 $b$ В частотном диапазоне от 150 кГц до 80 МГц уровни сигнала должны быть меньше 3 В/м.

# **БЕЗОПАСНОСТЬ**

#### **5.14 Описание используемых символов**

![](_page_14_Picture_2.jpeg)

Обратитесь к инструкциям по применению

![](_page_14_Picture_4.jpeg)

Внимание!

![](_page_14_Picture_6.jpeg)

Рабочая часть типа CF, защита от импульсов дефибриллятора

![](_page_14_Picture_8.jpeg)

Предупреждение

![](_page_14_Picture_10.jpeg)

Разъем эквипотенциального заземления

![](_page_14_Picture_12.jpeg)

![](_page_14_Picture_13.jpeg)

Тип/номинал предохранителя (→ Выходной сигнал

![](_page_14_Picture_15.jpeg)

Несовместим с МРТ  $\left( \left. \leftarrow \right)$  Входной сигнал

![](_page_14_Picture_17.jpeg)

![](_page_14_Picture_18.jpeg)

Включить питание/переключить в режим ожидания

![](_page_14_Picture_20.jpeg)

Изготовитель

![](_page_14_Picture_22.jpeg)

Дата изготовления **Отключить звуковой сигнал тревоги** 

![](_page_14_Picture_24.jpeg)

Соответствует директиве WEEE∼ Переменный ток

![](_page_14_Picture_26.jpeg)

![](_page_14_Picture_28.jpeg)

Риск поражения электрическим током: не снимайте крышки или боковые стенки. Сервисное обслуживание должно осуществляться только квалифицированным ремонтным персоналом.

# **6.0 ОПИСАНИЕ МОНИТОРА**

Модель 7600/7800 представляет собой простой в использовании кардиосинхронизатор, оснащенный ярким цветным ЖК-дисплеем с сенсорным экраном. Модель 7600/7800 одновременно отображает две кривые ЭКГ и частоту сердечных сокращений пациента. Отображение кривой синхронизации с ЭКГ (верхняя ЭКГ) можно выбрать по отведениям I, II, III либо установить автоматический режим выбора отведений (Auto). Отображение второй кривой ЭКГ (нижняя ЭКГ) можно выбрать по отведениям I, II или III. Кроме того, имеется возможность настройки верхней и нижней границы частоты сердечных сокращений для тревожной сигнализации с целью определения предельных значений ЧСС пациента таким образом, чтобы при нарушении данных границ прибор подавал звуковой и визуальный сигнал о нарушении. На цветной дисплей модели 7600/7800 выводятся две кривые ЭКГ, значение ЧСС крупными цифрами и буквенно-цифровые обозначения других данных, а также предупредительные сообщения, меню и информация пользователя.

- Монитор модели 7600/7800 в первую очередь предназначен для работы с пациентами при выполнении задач, требующих точной синхронизации с зубцом R, таких как синхронизированные визуализирующие исследования.
- Модель 7600/7800 включает функцию автоматического выбора отведения (AUTO) (только для отведений синхронизации). При включении данной функции прибор определяет отведение (I, II или III), обеспечивающее наилучшее качество сигнала ЭКГ и, следовательно, более надежную кардиосинхронизацию.
- Модель 7600/7800 оснащена гальванически развязанным микро-D разъемом RS-232, обеспечивающим двухстороннюю связь между монитором и внешней консолью для передачи данных ЭКГ.
- Модель 7600/7800 поставляется с различными параметрами; не все мониторы имеют полный набор параметров. Возможна комплектация дополнительным встроенным самописцем. Настройка функций самописца производится через структуру меню на сенсорном экране монитора.
- Модель 7600/7800 можно использовать в электрохирургии.
- Модель 7600/7800 не предназначена для совместного использования с другими устройствами физиологического мониторинга.
- Модель 7600/7800 может одновременно использоваться для работы только с одним пациентом.

Только для модели 7800:

- Модель 7800 оснащена специальным оборудованием и программным обеспечением, позволяющим измерять импеданс между кожей и электродами.
- Модель 7800 оснащена одним разъемом RJ45 для подключения к сети Ethernet по двум каналам. Первый канал обеспечивает двухстороннюю связь между монитором и консолью КТ для передачи данных ЭКГ и данных синхронизации по времени, а также для получения идентификационной информации пациента. Второй канал обеспечивает передачу данных ЭКГ на дисплей гентри КТсканера. Эти функции доступны только при электрической связи модели 7800 с консолью КТ и наличии у гентри КТ-сканера функции отображения данных ЭКГ.
- Модель 7800 оснащена USB-накопителем, позволяющим оператору сохранять и извлекать данные ЭКГ с помощью карты памяти USB.
- Модель 7800 оснащена дополнительным 9-контактным сверхминиатюрным разъемом типа D, обеспечивающим настраиваемый пользователем интерфейс для специализированных установок.

#### **6.1 Предполагаемая область применения**

Кардиосинхронизаторы Ivy Biomedical серии 7000 представляют собой простые в работе устройства для мониторинга ЭКГ и ЧСС. Они предназначены для применения в условиях отделений интенсивной терапии, реанимации и операционных. При превышении ЧСС предельных заданных значений прибор издает звуковой сигнал. Прибор создает выходной импульс, синхронизированный с зубцом R, и может использоваться для выполнения задач, требующих точной синхронизации с зубцом R.

#### **6.2 Категории пациентов**

Кардиосинхронизаторы серии 7000 предназначены для мониторинга ЭКГ и детекции импульсов зубца R у взрослых и пожилых пациентов, детей и новорожденных. Синхронизация с зубцом R обычно используется в ядерных сканерах с синхронизацией, КТ-сканерах или других устройствах визуализации.

#### **6.3 Противопоказания**

Модель серии 7000 предназначена для использования только квалифицированным медперсоналом, имеющим соответствующую подготовку. Данный прибор не предназначен для использования в качестве оборудования системы жизнеобеспечения или для проведения кардиодиагностики. Изделие не предназначено для проведения кардиомониторинга на дому или для использования в условиях проведения МРТ.

#### **6.4 Классификация (в соответствии со стандартом ANSI/AAMI ES60601-1)**

![](_page_16_Picture_148.jpeg)

### **6.5 Элементы управления и индикаторы**

#### **Основные клавиши**

![](_page_17_Picture_3.jpeg)

При подключении монитора к источнику питания переменного тока с помощью переключателя **Power On/Standby** (Включить питание/переключить в режим ожидания) обеспечивается подача питания к электронным цепям монитора. Для отключения электронных цепей монитора от питания нажмите эту клавишу еще раз.

**ВНИМАНИЕ!** Для отключения монитора от электропитания выньте шнур питания переменного тока из розетки.

![](_page_17_Picture_6.jpeg)

Переключатель **Alarm Mute** (Отключить звуковой сигнал тревоги) отключает звуковые сигналы тревоги. Для возобновления функции сигналов тревоги нажмите эту клавишу еще раз.

![](_page_17_Figure_8.jpeg)

## **6.6 Экран**

**ЧСС**: отображается большими цифрами в ударах в минуту (уд/мин) в верхней области экрана.

**ЭКГ**: одновременное отображение двух ЭКГ в виде кривых, движущихся по экрану слева направо. Верхняя представляет собой кривую синхронизации с ЭКГ, а нижняя — вторую кривую ЭКГ.

**НАСТРОЙКА**: выбор параметров осуществляется при помощи меню сенсорного экрана. Обозначения выбранных отведений отображаются справа от соответствующих кривых. Состояние фильтра Filter ON/OFF (Фильтр ВКЛ./ВЫКЛ.) отображается в верхнем правом углу дисплея. Предельные значения для тревожной сигнализации отображаются непосредственно под значением ЧСС.

**Измерение импеданса (только для модели 7800):** отображает измеряемое значение импеданса между кожей пациента и каждым отдельным электродом ЭКГ (RA, LA, LL, RL). Измеряемые значения импеданса отображаются в верхнем левом углу дисплея.

**Режим XRAY (РЕНТГЕНОВСКАЯ УСТАНОВКА) (только для модели 7800):** отображает состояние рентгеновской установки КТ-сканера. Сообщение о состоянии рентгеновской установки отображается в верхнем левом углу дисплея. Отображается одно из следующих сообщений: XRAY OFF (РЕНТГЕНОВСКАЯ УСТАНОВКА ВЫКЛЮЧЕНА), XRAY ON (РЕНТГЕНОВСКАЯ УСТАНОВКА ВКЛЮЧЕНА) ИЛИ XRAY DISCONNECT (РЕНТГЕНОВСКАЯ УСТАНОВКА ОТСОЕДИНЕНА).

#### **6.7 Предупредительные сообщения**

![](_page_18_Picture_202.jpeg)

![](_page_18_Picture_203.jpeg)

**ВНИМАНИЕ!** Включение монитора выполняется с приостановкой звуковых сигналов тревоги на 30 секунд. По запросу возможны другие параметры конфигурации.

### **6.8 Программируемые сенсорные клавиши**

При нажатии программируемой сенсорной клавиши отображаются другие уровни меню либо активируется соответствующая функция. Функции меню описаны в разделе «Структура меню».

#### **6.9 Структура меню**

MEASURE IMPEDANCE

![](_page_19_Figure_3.jpeg)

### **6.10 Задняя панель**

![](_page_20_Figure_2.jpeg)

### **6.11 Номиналы предохранителей**

Предохранители расположены за крышкой модуля подключения питания. Для замены предохранителей выньте шнур питания переменного тока из розетки. Снимите крышку модуля подключения питания и замените предохранитель(-и) на предохранитель(-и) того же типа и номинала: T 0,5АL, 250В.

#### **6.12 Описание задней панели**

На задней панели расположены следующие элементы.

**ВХОД ЭЛЕКТРОПИТАНИЯ:** розетка для подключения стандартного шнура питания переменного тока.

**ПРЕДУПРЕЖДЕНИЕ:** при подключении монитора к другому оборудованию убедитесь в том, что каждый блок подключенного оборудования оснащен собственным заземляющим соединением.

Не следует подключать кабели к данным разъемам без предварительной консультации с местным отделом биомедицинской техники. Это необходимо для того, чтобы убедиться в соответствии данного подключения требованиям тока утечки согласно одному из следующих применимых стандартов: ANSI/AAMI ES60601- 1:2005, CAN/CSA-C22.2 № 60601-1:08 и CE-MDD 93/42/EEC. Максимальное безопасное напряжение, применимое к данным разъемам, составляет 5 В.

**SYNCHRONIZED OUTPUT (ВЫХОД СИНХРОНИЗАЦИИ)**: разъем BNC с выходным импульсом, синхронизированным с пиком зубца R. Амплитуда синхроимпульса настраивается заводом-изготовителем: от 0 до +5 В, от +5 В до 0 В, от -10 В до +10 В или от +10 В до -10 В. Возможная продолжительность синхроимпульса: 1 мс, 50 мс, 100 мс и 150 мс.

**ЗАЗЕМЛЯЮЩИЙ ПРОВОДНИК СИСТЕМЫ УРАВНИВАНИЯ ПОТЕНЦИАЛОВ**: уравнивание потенциалов — заземляющий проводник, используемый для предотвращения риска возникновения разницы потенциалов между данным оборудованием и другим электрооборудованием.

**ПРЕДОХРАНИТЕЛЬ**: для замены следует использовать предохранители того же типа и номинала в соответствии с маркировкой номинала предохранителя — T 0,5АL, 250В.

**ECG OUTPUT (ВЫХОД ЭКГ)**: ¼-дюймовый стереоразъем с аналоговым выходом ЭКГ на конце, выходом импульса синхронизации на кольце и общим выходом на гильзе. Полоса пропускания не более 100 Гц.

**RS-232:** гальванически развязанный микро-D разъем RS-232 для связи с другими устройствами. Разъем RS-232 рассчитан на диапазон напряжений от 6 В до -6 В при максимальном токе 20 мА.

**Разъем AUXILIARY (ДОПОЛНИТЕЛЬНЫЙ) (только для модели 7800):** 9-контактный сверхминиатюрный разъем типа D, обеспечивающий настраиваемый пользователем интерфейс для специализированных установок. Дополнительный выход рассчитан на диапазон напряжений от +5 В до -12 В при максимальном токе 12 мА.

**ETHERNET (только для модели 7800):** двухканальный выход Ethernet, обеспечивающий подключение по протоколу Ethernet (10Base-T, IEEE 802.3) через единый разъем RJ45. Первый канал предназначен для соединения модели 7800 с консолью КТ-сканера для обмена данными и управления настройками. Второй канал Ethernet, подключаемый от того же разъема, предназначен для передачи данных ЭКГ на дисплей гентри КТ-сканера.

**НАКЛЕЙКА С СЕРИЙНЫМ НОМЕРОМ:** на наклейке с серийным номером указан модели и уникальный серийный номер монитора.

**ВНИМАНИЕ!** Использование ДОПОЛНИТЕЛЬНОГО оборудования, не соответствующего требованиям безопасности данного устройства, может привести к снижению уровня безопасности конечной системы. При выборе дополнительных принадлежностей следует учитывать следующее:

- использование дополнительного оборудования ВБЛИЗИ ПАЦИЕНТА;
- соответствие свидетельства о безопасности ДОПОЛНИТЕЛЬНОГО ОБОРУДОВАНИЯ требованиям стандарта IEC 60601-1 и (или) гармонизированного национального стандарта IEC 60601-1-1

# **7.0 НАСТРОЙКА МОНИТОРА**

#### **7.1 Установка монитора**

 **ПРЕДУПРЕЖДЕНИЕ: Лаборатория по стандартизации и сертификации в области техники безопасности (США) Underwriters Laboratory (UL) не проводила испытание (не выдавала разрешение на эксплуатацию) модели 7600/7800 при использовании со стойкой на роликах (номер изделия Ivy: 590441) в качестве единой системы.**

- 1. Соберите стойку на роликах (номер изделия Ivy: 590441), следуя «Инструкциям по сборке стойки на роликах облегченного типа» компании GCX (DU-RS-0025-02).
- 2. Совместите монитор и соединительную плату с монтажным переходником стойки на роликах (рис. 1).

![](_page_22_Picture_6.jpeg)

- 3. Потяните вниз стопорный штифт и переместите монитор на монтажный переходник стойки на роликах (рис. 2). Отпустите стопорный штифт и направьте его так, чтобы он вошел в соединительную плату монитора. (В соединительной плате есть отверстие, в которое должен войти стопорный штифт, чтобы закрепить монитор).
- 4. Затяните два нейлоновых болта в монтажном переходнике стойки на роликах, закручивая их по часовой стрелке.

#### **7.2 Подготовка инструмента к работе**

1. Подключите к монитору разъемный шнур электропитания для медицинского оборудования, входящий в комплект поставки. Другой конец шнура подключите к источнику питания переменного тока (100–120 В ~ или 200–230 В ~).

 **ПРЕДУПРЕЖДЕНИЕ**: надежность заземления обеспечивается только в том случае, когда оборудование подключено к розетке, имеющей маркировку «Hospital Grade» (Для медицинского оборудования).

- 2. Для включения питания нажмите переключатель **Power On/Standby** (Включить питание/переключить в режим ожидания) слева на передней панели.
- 3. Подключите кабель пациента к разъему ЭКГ на боковой панели.

 **ВНИМАНИЕ!** Аккуратно разместите кабели монитора (кабели пациента, шнуры электропитания и т. д.), чтобы они не создавали травмоопасных препятствий.

#### **7.3 Настройка даты и времени**

Для настройки даты и времени выполните следующие действия. Время показывается в верхнем правом углу дисплея.

- 1. Нажмите сенсорную клавишу [OPTIONS MENU] (МЕНЮ ОПЦИЙ) в главном меню.
- 2. Выберите MONTH (МЕСЯЦ) при помощи сенсорных клавиш  $\Delta$  и  $\nabla$  под надписью DATE/TIME (ДАТА/ВРЕМЯ).
- 3. Для перехода к настройке DAY (ДЕНЬ) нажмите [NEXT -- >] (ДАЛЕЕ). Для выбора необходимого значения даты используйте сенсорные клавиши  $\mathcal{O}_H \vee$ .
- 4. Для перехода к настройке YEAR (ГОД) нажмите [NEXT -- >] (ДАЛЕЕ). Для выбора необходимого значения года используйте сенсорные клавиши  $\Omega$  и  $\vee$ .
- 5. Для перехода к настройке HOUR (ЧАС) нажмите [NEXT -- >] (ДАЛЕЕ). Для выбора необходимого значения часов используйте сенсорные клавиши  $\bigcirc$  и  $\vee$ .
- 6. Для перехода к настройке MINUTE (МИНУТА) нажмите [NEXT -- >] (ДАЛЕЕ). Для выбора необходимого значения минут используйте сенсорные клавиши  $\Diamond$  и  $\lor$ .

#### **7.4 Настройка громкости звукового сигнала при обнаружении комплекса QRS и сигнала тревоги**

Используйте следующую процедуру, чтобы установить громкость для ЭКГ и сигнала тревоги.

- 1. Нажмите сенсорную клавишу [OPTIONS MENU] (МЕНЮ ОПЦИЙ) в главном меню.
- 2. Для настройки громкости звукового сигнала при обнаружении комплекса QRS нажмите сенсорную клавишу [QRS VOL] (ГРОМКОСТЬ ЗВУКОВОГО СИГНАЛА ПРИ ОБНАРУЖЕНИИ КОМПЛЕКСА QRS). Выберите один из вариантов: OFF (ВЫКЛ.), LOW (НИЗКАЯ) или HIGH (ВЫСОКАЯ).
- 3. Для настройки громкости сигнала тревоги нажмите сенсорную клавишу [ALARM VOL] (ГРОМКОСТЬ СИГНАЛА ТРЕВОГИ). Выберите один из вариантов: LOW (НИЗКАЯ), MEDIUM (СРЕДНЯЯ) или HIGH (ВЫСОКАЯ).

После завершения настройки даты, времени и звука нажмите **[MAIN MENU]** (ГЛАВНОЕ МЕНЮ), чтобы вернуться на главный экран наблюдения.

#### **7.5 Установка предельных значений для тревожной сигнализации**

- 1. Нажмите сенсорную клавишу [OPTIONS MENU] (МЕНЮ ОПЦИЙ) в главном меню.
- 2. Установите HR LOW (НИЖНЯЯ ГРАНИЦА ЧСС) при помощи сенсорных клавиш  $\Omega$  и  $\vee$ параметра HR LOW (НИЖНЯЯ ГРАНИЦА ЧСС) под надписью ALARM LIMITS (ПРЕДЕЛЬНЫЕ ЗНАЧЕНИЯ ДЛЯ ТРЕВОЖНОЙ СИГНАЛИЗАЦИИ). Выберите значения из диапазона от 10 BPM (10 УД/МИН) до 245 BPM (245 УД/МИН) с шагом 5 BPM (5 УД/МИН).
- 3. Установите HR HIGH (ВЕРХНЯЯ ГРАНИЦА ЧСС) при помощи сенсорных клавиш  $\mathbb{Q}_n \vee$ параметра HR HIGH (ВЕРХНЯЯ ГРАНИЦА ЧСС) под надписью ALARM LIMITS (ПРЕДЕЛЬНЫЕ ЗНАЧЕНИЯ ДЛЯ ТРЕВОЖНОЙ СИГНАЛИЗАЦИИ). Выберите значения из диапазона от 15 BPM (15 УД/МИН) до 250 BPM (250 УД/МИН) с шагом 5 BPM (5 УД/МИН).

#### **7.6 Настройка скорости кривой**

- 1. Нажмите сенсорную клавишу [DISPLAY MENU] (МЕНЮ ЭКРАНА) в главном меню.
- 2. Для настройки скорости кривой нажмите сенсорную клавишу [SPEED] (СКОРОСТЬ). Выберите один из вариантов: 25 mm/s (25 мм/с) или 50 mm/s (50 мм/с).

**ПРЕДУПРЕЖДЕНИЕ: c** помощью сенсорной клавиши [SPEED] (СКОРОСТЬ) также можно изменить скорость регистратора.

#### **7.7 Настройки по умолчанию**

Для возврата к настройкам монитора по умолчанию выключите монитор, нажав переключатель **Power On/Standby** (Включить питание/переключить в режим ожидания); затем снова включите монитор при помощи переключателя **Power On/Standby** (Включить питание/переключить в режим ожидания).

![](_page_24_Picture_205.jpeg)

Возможна настройка параметров Default/Stored (Заданные по умолчанию/Сохраненные) ответственной организацией (требуется пароль). Для получения более подробной информации об активации данной функции обратитесь в компанию Ivy Biomedical Systems по тел. (203) 481-4183.

# **8.0 ВЫХОД СИНХРОНИЗАЦИИ (Триггер)**

#### **8.1 Синхроимпульс**

Выход ЭКГ для синхронизации вырабатывает триггерный импульс с началом на пике каждого зубца R, поступающий на разъем BNC **SYNCHRONIZED OUTPUT** (ВЫХОД СИНХРОНИЗАЦИИ) и разъем **ECG OUTPUT** (ВЫХОД ЭКГ) (кольцо ¼-дюймового стереоразъема) на задней панели монитора. Подключите выход синхронизации монитора к синхронизируемому устройству.

Ниже представлена синхронизация по времени триггерного импульса в сравнении с кривой ЭКГ.

![](_page_25_Figure_5.jpeg)

## **8.2 Метка триггера**

Выход синхронизируемого триггера всегда активен. Часть кривой ЭКГ, соответствующая времени синхроимпульса, выделена красным.

При нестабильной работе триггера проверьте следующее:

- выберите отведение с наиболее высокой амплитудой (как правило, Lead II) или выберите AUTO (АВТОМАТИЧЕСКИЙ ВЫБОР ОТВЕДЕНИЯ);
- надлежащим образом разместите электроды ЭКГ. При необходимости можно изменить положение электродов ЭКГ;
- электроды ЭКГ должны быть увлажнены электропроводящим гелем.

## **8.3 Блокировка полярности (P-LOCK)**

В ЭКГ некоторых пациентов форма высокого зубца T или глубокого зубца S иногда соответствует критериям распознавания зубца R. В этих случаях монитор верно распознает зубец R, а затем ложно распознает зубец T или зубец S, вызывая двойную синхронизацию. Алгоритм управления полярностью (P-Lock) снижает количество ложных синхронизаций в случаях регистрации высоких зубцов T или глубоких зубцов S. Благодаря алгоритму P-Lock модель 7600/7800 распознает и выполняет синхронизацию только на пике зубца R, игнорируя большинство высоких зубцов T и глубоких зубцов S, которые могли бы вызвать ложную синхронизацию.

Для переключения функции P-Lock в положение ON (ВКЛ.)/OFF (ВЫКЛ.) выполните следующие действия:

- 1. Нажмите сенсорную клавишу ECG MENU (МЕНЮ ЭКГ) в главном меню.
- 2. Нажмите сенсорную клавишу [P-LOCK] (БЛОКИРОВКА ПОЛЯРНОСТИ) для выбора функции P-LOCK. Выберите один из вариантов: ON (ВКЛ.) или OFF (ВЫКЛ.).

# **9.0 МОНИТОРИНГ ЭКГ**

На экране одновременно отображаются две ЭКГ в виде кривых, движущихся по дисплею слева направо. Верхняя кривая (кривая синхронизации) используется для кардиосинхронизации. Нижняя кривая (вторая кривая) используется только для визуализации. Обозначения выбранных отведений отображаются справа от соответствующих им кривых. ЧСС и предельные значения ЧСС для тревожной сигнализации отображаются в верхней области экрана. Сигналы тревоги появляются в центре экрана и мигают с частотой один раз в секунду. Кроме того, при каждом сердечном сокращении мигает символ сердца.

# **9.1 Соображения безопасности**

**ВНИМАНИЕ!** Данный монитор поставляется в комплекте с защищенными проволочными выводами. Не используйте кабели и выводы с незащищенными проволочными выводами, имеющими на концах оголенные проводники. Незащищенные проволочные выводы и кабели могут стать причиной неоправданного риска негативных последствий для здоровья или смерти.

**ПРЕДУПРЕЖДЕНИЕ:** электроды ЭКГ предназначены только для однократного использования. Не следует использовать данные изделия повторно.

**ПРЕДУПРЕЖДЕНИЕ:** подключения пациента к ЭКГ снабжены электроизоляцией **Type CF**  (Тип CF); для подключений ЭКГ используйте изолированные датчики. Не допускайте соприкосновения подключений пациента с другими электропроводящими деталями, включая заземление. См. инструкции по подключениям пациента в настоящем руководстве.

**ПРЕДУПРЕЖДЕНИЕ:** ограничение значения тока утечки в данном мониторе составляет менее 10 мкА. Тем не менее, следует всегда учитывать суммарный ток утечки другого оборудования, подключенного к пациенту одновременно с монитором.

**ПРЕДУПРЕЖДЕНИЕ:** модель 7600/7800 совместима с радиочастотными электрохирургическими устройствами. С целью использования совместно с высокочастотными электрохирургическими устройствами рабочие части оборудования снабжены защитой для предотвращения ожогов пациента. Во избежание возникновения возможных ожогов на участках мониторинга ЭКГ в результате электрохирургического воздействия убедитесь в правильности подключения обратной цепи электрохирургического аппарата в соответствии с инструкциями изготовителя. При неправильном подключении некоторых электрохирургических аппаратов электроэнергия может возвращаться через электроды.

**ПРЕДУПРЕЖДЕНИЕ:** Импульсные помехи монитора от изоляции электролинии могут напоминать кардиоволны и тем самым препятствовать сигналу тревоги частоты сердечных сокращений. Для сведения к минимуму данной проблемы убедитесь в надлежащем размещении электродов и кабелей.

### **9.2 Подключения пациента**

Для обеспечения соответствия требованиям безопасности и рабочим характеристикам используйте кабели пациента, поставляемые компанией Ivy Biomedical Systems (см. раздел «Дополнительные принадлежности»). Использование других кабелей может привести к получению недостоверных результатов.

Используйте только высококачественные электроды ЭКГ типа «серебро/хлорид серебра» или аналогичные им. Для обеспечения высокого качества ЭКГ используйте электроды ЭКГ, поставляемые компанией Ivy Biomedical Systems (см. раздел «Дополнительные принадлежности»).

Для подготовки к мониторингу ЭКГ выполните следующие действия:

- 1. Подготовьте каждый участок для размещения электродов и прикрепите электроды.
- 2. Подключите кабель пациента на 4 отведения ко входу **ECG** (ЭКГ) монитора.
- 3. Подключите отведения к кабелю пациента.
- 4. Прикрепите отведения к электродам в соответствии с приведенной ниже схемой.

#### **Сравнительная таблица цветовых маркировок для отведений пациента**

![](_page_27_Picture_148.jpeg)

**Рекомендуемое расположение отведений**

![](_page_27_Figure_12.jpeg)

5. Для настройки предельных значений для тревожной сигнализации, выбора отведения, регулирования амплитуды, а также включения и отключения фильтра следуйте процедурам, описанным в последующих разделах.

# **9.3 Электроды ЭКГ**

Конструкция и качество электродов ЭКГ у разных изготовителей разные. Однако, как правило, их можно разбить на две основные группы: электроды для долгосрочного и краткосрочного мониторинга. Компания Ivy рекомендует использовать электроды для краткосрочного мониторинга, которые стабилизируются быстрее благодаря более высокому содержанию хлоридов. Для обеспечения высокой производительности компания Ivy рекомендует использовать электроды ЭКГ компании Ivy (номер изделия Ivy: 590436).

Перед прикреплением электродов ЭКГ к коже пациента компания Ivy рекомендует подготовить участки размещения электродов, предварительно протерев кожу сухой марлевой салфеткой или гелем для подготовки кожи Nuprep (номер изделия Ivy: 590291). Или же при необходимости очистить кожу пациента от крема или пудры промойте ее теплой мыльной водой.

### **9.4 Измерение импеданса (только для модели 7800)**

Модель 7800 оснащена уникальным оборудованием и программным обеспечением, позволяющим проводить измерения и определять значение импеданса между кожей пациента и каждым отдельным электродом ЭКГ (RA, LA, LL и RL).

Измерение импеданса выполняется с целью проверки надлежащей подготовки поверхности кожи и правильности расположения электродов ЭКГ для получения качественного сигнала ЭКГ и, следовательно, точного триггерного импульса. Согласно рекомендации компании Ivy, значение импеданса для каждого подключения ЭКГ должно быть менее 50 000 Ом (50 кОм). Использование электродов ЭКГ неправильного типа, неправильное прикрепление электродов или ненадлежащая подготовка кожи могут привести к увеличению значения импеданса электродов, вызывая дисбаланс между отведениями и создание помех для сигнала ЭКГ, что, в свою очередь, может вызвать неверные триггерные импульсы.

- Для измерения значения импеданса каждого электрода ЭКГ необходимо нажать сенсорную клавишу **Measure Impedance** (Измерить импеданс) на экране. Примечание: во время измерения импеданса мониторинг ЭКГ прекращается. Мониторинг ЭКГ возобновляется через 8 секунд после нажатия сенсорной клавиши **Measure Impedance** (Измерить импеданс).
- Значение импеданса отображается в левой верхней области экрана.
- Значения импеданса менее 50 кОм отображаются в голубом цвете.
- В случае если значение импеданса любого электрода превышает 50 кОм, обозначение соответствующего отведения(-ий) будет выделено красным и будет мигать, указывая на превышение рекомендованного диапазона.
- В случае если все значения выделены красным, удалите электроды ЭКГ и очистите кожу марлевой салфеткой или гелем для подготовки кожи, таким как гель Nuprep (номер изделия Ivy: 590291), после чего прикрепите новый электрод ЭКГ.
- Для надлежащей подготовки поверхности кожи следуйте инструкциям на упаковке электродов ЭКГ.
- Выполните повторное измерение импеданса кожи через 1–2 минуты после размещения электродов на коже пациента.

Сенсорная клавиша TRIGGER LEAD SELECT (ВЫБОР ОТВЕДЕНИЯ СИНХРОНИЗАЦИИ)

Значения импеданса в кОм

![](_page_29_Figure_13.jpeg)

# **9.5 Амплитуда (размер) кривой ЭКГ**

Для регулирования амплитуды (размера) отображаемых кривых ЭКГ выполните следующие действия.

- 1. Нажмите сенсорную клавишу [ECG MENU] (МЕНЮ ЭКГ) в главном меню. Появится следующее меню.
- 2. Для настройки амплитуды кривой ЭКГ нажмите первую программируемую сенсорную клавишу [SIZE] (РАЗМЕР). Выберите один из вариантов: 5, 10, 20 и 40 mm/mV (мм/мВ).
- 3. Нажмите [MAIN MENU] (ГЛАВНОЕ МЕНЮ) для возврата к главному меню.

![](_page_30_Figure_6.jpeg)

## **9.6 Режекторный фильтр ЭКГ**

Для включения режекторного фильтра ЭКГ выполните следующие действия:

- 1. Нажмите сенсорную клавишу [ECG MENU] (МЕНЮ ЭКГ) в главном меню. Появится вышеупомянутое меню.
- 2. Нажмите вторую программируемую сенсорную клавишу [FILTER] (ФИЛЬТР), чтобы изменить настройки параметра ECG NOTCH FILTER (РЕЖЕКТОРНЫЙ ФИЛЬТР ЭКГ). Выберите один из вариантов: FILTER ON (ВКЛ. ФИЛЬТР) и FILTER OFF (ВЫКЛ. ФИЛЬТР). Индикатор состояния FILTER (ФИЛЬТР) отображается в верхней правой области дисплея. Функция FILTER (ФИЛЬТР) устанавливает частотную характеристику отображаемой кривой следующим образом:

![](_page_30_Picture_173.jpeg)

3. Нажмите [MAIN MENU] (ГЛАВНОЕ МЕНЮ) для возврата к главному меню.

### **9.7 Выбор отведения**

Модель 7600/7800 включает функцию автоматического выбора отведения (AUTO) (только для отведений синхронизации). При включении данной функции прибор определяет отведение (I, II или III), обеспечивающее наилучшее качество сигнала ЭКГ и, следовательно, более надежную кардиосинхронизацию.

Для изменения выбранного отведения для отображения кривой синхронизации с ЭКГ (верхняя ЭКГ) и второй кривой ЭКГ (нижняя ЭКГ) выполните следующие действия.

1. Нажмите сенсорную клавишу [DISPLAY MENU] (МЕНЮ ДИСПЛЕЯ) в главном меню. Появится следующее меню.

![](_page_31_Figure_5.jpeg)

- 2. Чтобы выбрать необходимое отведение ЭКГ для отображения верхней кривой ЭКГ, нажмите первую программируемую сенсорную клавишу [TRIGGER] (КРИВАЯ СИНХРОНИЗАЦИИ). Выберите один из вариантов: Lead I (Отведение I), Lead II (Отведение II), Lead III (Отведение III) или AUTO (Автоматический выбор отведения). Обозначение выбранного отведения появится справа от верхней кривой ЭКГ.
- 3. Чтобы выбрать необходимое отведение ЭКГ, нажмите вторую программируемую сенсорную клавишу [SECOND] (ВТОРАЯ КРИВАЯ). Выберите один из вариантов: Lead I (Отведение I), Lead II (Отведение II) или Lead III (Отведение III). Обозначение выбранного отведения появится справа от нижней кривой ЭКГ.
- 4. Нажмите [MAIN MENU] (ГЛАВНОЕ МЕНЮ) для возврата к главному меню.

### **9.8 Сообщение о слабом сигнале**

В случае если амплитуда сигнала ЭКГ находится в диапазоне от 300 мкВ до 500 мкВ (амплитуда 3–5 мм при размере 10 мм/мВ) в течение восьми секунд, появится сообщение LOW SIGNAL (СЛАБЫЙ СИГНАЛ), выделенное желтым.

При нестабильной работе триггера во время отображения данного сообщения проверьте следующее:

- выберите отведение СИНХРОНИЗАЦИИ с наиболее высокой амплитудой (как правило, Lead II (Отведение II) или AUTO (Автоматический выбор отведения));
- надлежащим образом разместите электроды ЭКГ. При необходимости можно изменить положение электродов ЭКГ;
- электроды ЭКГ должны быть увлажнены электропроводящим гелем.

### **9.9 Кардиостимулятор**

Для включения или отключения функции обнаружения кардиостимулятора выполните следующие действия:

- 1. Нажмите сенсорную клавишу [ECG MENU] (МЕНЮ ЭКГ) в главном меню.
- 2. Нажмите сенсорную клавишу [PACER DET] (ОБНАРУЖЕНИЕ ИМПУЛЬСОВ КАРДИОСТИМУЛЯТОРА) для переключения между параметрами ON (ВКЛ.) и OFF (ВЫКЛ.) обнаружения кардиостимулятора.
	- При обнаружении кардиостимулятора в символе сердца начнет мигать буква **P**.
	- При отключении функции обнаружения кардиостимулятора появится сообщение PACER DETECT OFF (ОБНАРУЖЕНИЕ ИМПУЛЬСОВ КАРДИОСТИМУЛЯТОРА ОТКЛЮЧЕНО), выделенное красным цветом.

**ВНИМАНИЮ ПАЦИЕНТОВ С КАРДИОСТИМУЛЯТОРАМИ!** В случае задержки сердечного сокращения или при аритмиях измеритель частоты может продолжать считывать частоту кардиостимулятора. Не следует полагаться только на СИГНАЛЫ ТРЕВОГИ измерителя частоты. ПАЦИЕНТЫ с кардиостимуляторами должны находиться под постоянным наблюдением. Характеристики игнорирования импульса кардиостимулятора см. в разделе «ТЕХНИЧЕСКИЕ ХАРАКТЕРИСТИКИ» данного руководства. Игнорирование импульсов секвенциального кардиостимулятора не определялось; не следует полагаться на функцию игнорирования импульсов кардиостимулятора у пациентов с двухкамерными кардиостимуляторами.

### **9.10 Предельные значения для тревожной сигнализации**

- 1. Нажмите сенсорную клавишу [OPTIONS MENU] (МЕНЮ «ПАРАМЕТРЫ») в главном меню. Появится нижеследующее меню.
- 2. Установите верхнюю и нижнюю границы ЧСС при помощи программируемых сенсорных клавиш, обозначенных стрелками вверх и вниз.

![](_page_33_Picture_125.jpeg)

При каждом нажатии клавиши соответствующее значение изменяется на 5 BPM (УД/МИН). Текущие границы ЧСС отображаются в верхней области дисплея непосредственно под показаниями ЧСС.

3. Нажмите [MAIN MENU] (ГЛАВНОЕ МЕНЮ) для возврата к главному меню.

![](_page_33_Picture_126.jpeg)

![](_page_33_Figure_8.jpeg)

# **10.0 РЕЖИМ БЛОКИРОВКИ СИСТЕМЫ**

#### **10.1 Сообщения о состоянии рентгеновской установки (только для модели 7800)**

При подключении модели 7800 к КТ-сканеру через разъем AUXILIARY (ДОПОЛНИТЕЛЬНЫЙ) на задней панели монитор может сохранять данные ЭКГ и передавать эти данные на карту памяти USB.

Существуют три варианта сообщений о состоянии рентгеновской установки:

- 1. XRAY ON (РЕНТГЕНОВСКАЯ УСТАНОВКА ВКЛЮЧЕНА): рентгеновская установка КТ-сканера находится в действующем режиме или в состоянии ON (ВКЛ.). В это время модель 7800 сохраняет данные ЭКГ.
- 2. XRAY OFF (РЕНТГЕНОВСКАЯ УСТАНОВКА ВЫКЛЮЧЕНА): рентгеновская установка КТ-сканера находится в состоянии OFF (ВЫКЛ.).
- 3. XRAY DISCONNECT (РЕНТГЕНОВСКАЯ УСТАНОВКА ОТСОЕДИНЕНА): модель 7800 и КТ-сканер соединены НЕПРАВИЛЬНО.
- 4. STORING DATA (СОХРАНЕНИЕ ДАННЫХ): данные ЭКГ сохраняются в память.

![](_page_34_Figure_9.jpeg)

Состояние рентгеновской установки STORING DATA (СОХРАНЕНИЕ ДАННЫХ)

# **11.0 ХРАНЕНИЕ И ПЕРЕДАЧА ДАННЫХ ЭКГ**

### **11.1 Передача данных ЭКГ через USB-порт (только модель 7800)**

Модель 7800 оснащена портом USB, позволяющим пользователю подключать карту памяти USB и извлекать из памяти до 200 событий ЭКГ и данных об измерении импеданса, сохраненных на мониторе.

Данные ЭКГ сохраняются в памяти монитора при включении сигнала рентгеновской установки КТ-сканера. Сохранение данных ЭКГ прекращается через 10 секунд после выключения сигнала рентгеновской установки.

Сохраненные данные ЭКГ (1 событие):

10 секунд до включения сигнала рентгеновской установки, во время работы рентгеновской установки, 10 секунд после выключения сигнала рентгеновской установки

Данные ЭКГ можно загрузить на карту памяти устройства (минимум 1 ГБ), выполнив следующие действия:

- 1. Подключите карту памяти USB к порту USB на боковой панели монитора.
- 2. В меню опций [OPTIONS MENU] нажмите сенсорную клавишу [USB MENU].
- 3. Нажмите клавишу копирования на устройство USB [COPY TO USB DRIVE].
- 4. После завершения загрузки всех данных на карту памяти нажмите [CLEAR MEMORY] (ОЧИСТИТЬ ПАМЯТЬ) для удаления данных ЭКГ из памяти монитора или нажмите MAIN MENU (ГЛАВНОЕ МЕНЮ) для возврата в главное меню.

#### **11.2 USB**

**ПРЕДУПРЕЖДЕНИЕ:** Порт USB модели 7800 используется только для передачи внутренних данных на внешний носитель с помощью стандартной карты памяти USB (флэш-карты) минимальной емкостью 1 ГБ. Подключение устройства USB любого другого типа к данному порту может привести к повреждению монитора.

**ВНИМАНИЕ!** Карту памяти USB, подключаемую к данному порту, **ЗАПРЕЩЕНО ПОДКЛЮЧАТЬ К ПИТАНИЮ ОТ ВНЕШНЕГО ИСТОЧНИКА.**

![](_page_35_Figure_15.jpeg)

# **12.0 РАБОТА С РЕГИСТРАТОРОМ**

# **12.1 Замена бумаги**

Для замены рулона термобумаги выполните следующие действия. (Бумага для регистратора поставляется под номером изделия Ivy: 590035)

1. Нажмите на кнопку извлечения бумаги, чтобы открыть дверцу на передней панели регистратора.

![](_page_36_Picture_5.jpeg)

Если дверца открывается не полностью, потяните ее на себя до полного открывания.

- 2. Аккуратно потяните на себя сердечник рулона и выньте его из регистратора.
- 3. Вставьте новый рулон между двумя круглыми выступами держателя бумаги.
- 4. Отмотайте с рулона немного бумаги. Убедитесь в том, что чувствительная (блестящая) сторона бумаги обращена к печатающей головке. Блестящая сторона бумаги, как правило, обращена внутрь рулона.
- 5. Выровняйте бумагу с помощью прижимного валика на дверце.

![](_page_36_Figure_11.jpeg)

![](_page_36_Figure_12.jpeg)

6. Прижмите бумагу вплотную к прижимному валику и закройте дверцу.

# **12.2 Режимы работы регистратора**

Для выбора режима работы регистратора выполните следующие действия. Доступные опции: DIRECT (НЕПОСРЕДСТВЕННЫЙ ЗАПУСК), TIMED (РЕГУЛИРУЕМЫЙ ПО ВРЕМЕНИ ЗАПУСК), DELAY (ОТСРОЧЕННЫЙ ЗАПУСК) и XRAY (РЕНТГЕНОВСКАЯ УСТАНОВКА).

- 1. Нажмите сенсорную клавишу [OPTIONS MENU] (МЕНЮ «ПАРАМЕТРЫ») в главном меню. .
- 2. Нажмите третью программируемую сенсорную клавишу [REC MODE] (РЕЖИМ РАБОТЫ РЕГИСТРАТОРА) для выбора режима работы регистратора.

![](_page_37_Figure_5.jpeg)

Выбор режима работы регистратора

**Все режимы работы регистратора:** для печати нажмите клавишу [PRINT] (ПЕЧАТЬ) в главном меню. Для остановки печати нажмите клавишу [PRINT] (ПЕЧАТЬ) еще раз.

**Direct (НЕПОСРЕДСТВЕННЫЙ ЗАПУСК):** для печати в режиме DIRECT (НЕПОСРЕДСТВЕННЫЙ ЗАПУСК) нажмите клавишу [PRINT] (ПЕЧАТЬ) в главном меню. Для остановки печати нажмите клавишу [PRINT] (ПЕЧАТЬ) еще раз.

График включает информацию о настройках параметров и времени/дате.

Скорость отображения графика и разрешение по вертикали аналогичны их отображению на дисплее. На графике помечается скорость отображения графика в мм/с, режим работы регистратора и параметры.

**Timed (Регулируемый по времени запуск):** режим TIMED (РЕГУЛИРУЕМЫЙ ПО ВРЕМЕНИ ЗАПУСК) запускается нажатием клавиши PRINT (ПЕЧАТЬ), и выполняет печать в течение 30 секунд.

**Delay (Отсроченный запуск):** регистратор в режиме Delay (Отсроченный запуск) автоматически распечатывает кривые ЭКГ через 30 или 40 секунд после срабатывания сигнала тревоги в зависимости от выбранной скорости:

> 15 секунд до и 15 секунд после при 50 мм/с 20 секунд до и 20 секунд после при 25 мм/с

#### **XRAY (РЕНТГЕНОВСКАЯ УСТАНОВКА - ТОЛЬКО ДЛЯ 7800):** в режиме XRAY

(РЕНТГЕНОВСКАЯ УСТАНОВКА) регистратор автоматически распечатывает кривые ЭКГ после проведения рентгеновского исследования в течение 20 секунд:

10 секунд до и 10 секунд после включения сигнала рентгеновской установки

#### **12.3 Скорость регистратора**

Для изменения скорости регистратора выполните следующие действия.

Нажмите сенсорную клавишу [SPEED] (СКОРОСТЬ) в меню [DISPLAY MENU] (МЕНЮ ДИСПЛЕЯ) и выберите скорость регистратора. Выберите один из вариантов: 25 mm/s (25 мм/с) или 50 mm/s (50 мм/с).

> ПРИМЕЧАНИЕ. С помощью клавиши [SPEED] (СКОРОСТЬ) также можно изменять скорость отображения кривой ЭКГ.

### **12.4 Примеры распечаток**

Режим DIRECT (НЕПОСРЕДСТВЕННЫЙ ЗАПУСК):

![](_page_38_Figure_10.jpeg)

![](_page_38_Figure_11.jpeg)

#### **36 Руководство по эксплуатации модели 7600/7800**

# **13.0 ПРЕДУПРЕДИТЕЛЬНЫЕ СООБЩЕНИЯ**

#### **13.1 Сигналы-напоминания**

**ВНИМАНИЕ!** Включение монитора выполняется с приостановкой звуковых сигналов тревоги на 30 секунд. Примечание. По запросу возможны другие параметры.

Приведенные ниже сообщения представляют собой СИГНАЛЫ-НАПОМИНАНИЯ. Они появляются в левом верхнем углу экрана монитора. Сигналы-напоминания отображаются белыми буквами на красном фоне.

*PAUSE (ПАУЗА)***:** указывает время (в секундах) до включения звуковых сигналов тревоги.

*ALARM MUTE (ЗВУКОВОЙ СИГНАЛ ТРЕВОГИ ОТКЛЮЧЕН)*: звуковые сигналы тревоги отключены.

Примечание. Сообщение ALARM MUTE (ЗВУКОВОЙ СИГНАЛ ТРЕВОГИ ОТКЛЮЧЕН) эквивалентно сообщению AUDIO OFF (ЗВУК ОТКЛЮЧЕН).

При помощи клавиши Alarm Mute (Отключить звуковой сигнал тревоги)  $\left(\bigotimes_{M} \mathbb{R}\right)$  можно приостановить звуковую сигнализацию тревоги на 120 секунд или включить звуковую сигнализацию тревоги:

1. Для приостановки звуковой сигнализации тревоги на 120 секунд один раз нажмите и сразу же отпустите клавишу (

Примечание. В левом верхнем углу экрана появится предупредительное сообщение *PAUSE* (ПАУЗА).

2. Для возобновления функции звуковой сигнализации тревоги один раз нажмите и сразу же отпустите клавишу  $\left(\frac{R}{\lambda}\right)$ 

Клавиша Alarm Mute (Отключить звуковой сигнал тревоги)  $\left(\bigtimes\right)$  также позволяет пользователю отключать звуковую сигнализацию тревоги:

- 1. Для отключения звуковой сигнализации нажмите и удерживайте клавишу  $\left(\bigtimes\limits_{B} \right)_{B}$  течение трех секунд. Примечание. В левом верхнем углу дисплея появится сигнал-напоминание *ALARM MUTE*
	- (ЗВУКОВОЙ СИГНАЛ ТРЕВОГИ ОТКЛЮЧЕН).
- 2. Для возобновления функции звуковой сигнализации тревоги один раз нажмите и сразу же отпустите клавишу

**ВНИМАНИЕ!** Все сигналы тревоги имеют ВЫСОКУЮ ПРИОРИТЕТНОСТЬ и требуют немедленного внимания.

#### **13.2 Сигналы тревоги пациента**

Приведенные ниже сообщения относятся к СИГНАЛАМ ТРЕВОГИ ПАЦИЕНТА. Они отображаются на дисплее монитора непосредственно под показаниями ЧСС. Такие сообщения отображаются белыми буквами на красном фоне, мигают с частотой один раз в секунду и сопровождаются звуковым сигналом.

![](_page_40_Picture_175.jpeg)

#### **13.3 Технические сигналы тревоги**

Приведенные ниже сообщения относятся к ТЕХНИЧЕСКИМ СИГНАЛАМ ТРЕВОГИ. Они отображаются на дисплее монитора непосредственно под показаниями ЧСС. Такие сообщения отображаются белыми буквами на красном фоне, мигают с частотой один раз в секунду и сопровождаются звуковым сигналом.

![](_page_40_Picture_176.jpeg)

### **13.4 Информационные сообщения**

#### **Сообщение о слабом сигнале**

В случае если амплитуда сигнала ЭКГ находится в диапазоне от 300 мкВ до 500 мкВ (3–5 мм при размере 10 мм/мВ) в течение восьми секунд, под кривой ЭКГ появится сообщение LOW SIGNAL (СЛАБЫЙ СИГНАЛ), выделенное желтым (см. раздел «Мониторинг ЭКГ»).

#### **Сообщение об обнаружении кардиостимулятора**

Если функция обнаружения кардиостимулятора в меню ЭКГ отключена (OFF), появится сообщение PACER DETECT OFF (ОБНАРУЖЕНИЕ ИМПУЛЬСОВ КАРДИОСТИМУЛЯТОРА ОТКЛЮЧЕНО), выделенное красным цветом.

#### **Сообщение о проверке электрода (только для модели 7800)**

В случае если значение импеданса любого электрода превышает 50 кОм, появляется сообщение CHECK ELECTRODE (ПРОВЕРЬТЕ ЭЛЕКТРОД), выделенное желтым. Значение соответствующего(-их) отведения(-ий) будет выделено красным и будет мигать, указывая то, что значение находится за пределами рекомендованного диапазона.

# **14.0 ТЕСТИРОВАНИЕ МОНИТОРА**

**ПРЕДУПРЕЖДЕНИЕ:** При эксплуатации в нормальном режиме внутренняя настройка или калибровка не требуется. Испытания на безопасность должны проводиться только квалифицированным персоналом. Проверки безопасности следует проводить периодически или в соответствии с требованиями местных либо государственных норм. При необходимости технического обслуживания следуйте инструкциям, приведенным в Руководстве по техническому обслуживанию данного оборудования.

### **14.1 Внутренний тест**

**Для включения монитора нажмите клавишу Power On/Standby (Включить питание/переключить в режим ожидания)** на передней панели. Прибор подаст три звуковых сигнала. Нажмите сенсорную клавишу DISPLAY MENU (МЕНЮ ДИСПЛЕЯ) в главном меню. После этого нажмите сенсорную клавишу TEST MENU (МЕНЮ ТЕСТИРОВАНИЯ). Нажмите сенсорную клавишу INTERNAL TEST (ВНУТРЕННИЙ ТЕСТ). Выберите один из вариантов: OFF (ВЫКЛ.) и ON (ВКЛ.). При выборе ON (ВКЛ.) функция INTERNAL TEST (ВНУТРЕННИЙ ТЕСТ) генерирует импульс в 1 мВ при 70 уд/мин, в результате чего на экране появляется кривая и отображение показателя 70 BPM (УД/МИН), а также подается сигнал на стереоразъем и разъем BNC на задней панели. С помощью функции INTERNAL TEST (ВНУТРЕННИЙ ТЕСТ) выполняется проверка внутренних функций монитора. Данную функцию следует запускать каждый раз перед началом мониторинга пациента. При отсутствии следующих сигналов тревоги свяжитесь с квалифицированным ремонтным персоналом.

Тестирование визуальной и звуковой сигнализации:

Если звуковая сигнализация приостановлена или отключена, нажмите клавишу  $\left(\bigotimes_{i=1}^{\infty} A_i\right)$ и включите сигнализацию. Отключите кабель пациента. Убедитесь, что на экране отображается сообщение LEAD OFF (ОТВЕДЕНИЕ ОТКЛЮЧЕНО) и раздается звуковой сигнал. При активации функции INTERNAL TEST (ВНУТРЕННИЙ ТЕСТ) проверьте следующее: 1) сообщение LEAD OFF (ОТВЕДЕНИЕ ОТКЛЮЧЕНО) исчезает, и 2) монитор начинает отсчет комплексов QRS.

# **14.2 Имитатор ЭКГ**

Модель 7600/7800 оснащена встроенным имитатором ЭКГ, который используется для проверки целостности кабеля пациента, проволочных выводов и электронных цепей, задействованных в обработке сигнала ЭКГ.

Для включения монитора нажмите клавишу **Power On/Standby (Включить питание/переключить в режим ожидания)** на передней панели. Прибор подаст три звуковых сигнала. Подключите кабель пациента. Подключите четыре проволочных вывода к выводам имитатора, расположенным на правой боковой панели монитора. Для удобства идентификации выводы имеют четыре цветовые метки. Имитатор генерирует кривую ЭКГ и частоту сердечных сокращений в диапазоне от 10 до 250 уд/мин (по выбору пользователя).

#### **Работа с имитатором ЭКГ**

Для включения имитатора и установки частоты сердечных сокращений выполните следующие действия:

- 1. Нажмите сенсорную клавишу DISPLAY MENU (МЕНЮ ДИСПЛЕЯ) в главном меню. После этого нажмите сенсорную клавишу [TEST MENU] (МЕНЮ ТЕСТИРОВАНИЯ).
- 2. При помощи сенсорной клавиши SIM RATE (ЧСС ИМИТАТОРА) включите имитатор и выберите значение ЧСС.
- 3. При помощи клавиш ↑FINE TUNE (ТОЧНАЯ РЕГУЛИРОВКА)↓ измените значение ЧСС с шагом в единицу.
- 4. Убедитесь, что отображаемое показание ЧСС совпадает с выбранным значением ЧСС имитатора. Убедитесь, что на дисплее отображаются две кривые ЭКГ.

ПРИМЕЧАНИЕ. При включении имитатора на экране отображается сообщение SIMULATOR ON (ИМИТАТОР ВКЛЮЧЕН), отмеченное желтым цветом.

![](_page_42_Figure_4.jpeg)

Тестирование визуальной и звуковой сигнализации:

Если звуковая сигнализация приостановлена или отключена, нажмите клавишу  $\left(\bigotimes_{i=1}^{\infty} V_i\right)$ сигнализацию.

- 1. Переведите функцию SIM RATE (ЧСС ИМИТАТОРА) в режим OFF (ВЫКЛ.). Убедитесь, что на экране отображается предупредительное сообщение ASYSTOLE (АСИСТОЛИЯ) и раздается звуковой сигнал.
- 2. Отключите кабель пациента. Убедитесь, что на экране отображается сообщение LEAD OFF (ОТВЕДЕНИЕ ОТКЛЮЧЕНО) и раздается звуковой сигнал.

**ПРЕДУПРЕЖДЕНИЕ:** Описанный выше тест с применением имитатора следует выполнять каждый раз перед мониторингом пациента. При отсутствии вышеупомянутых сигналов тревоги свяжитесь с квалифицированным ремонтным персоналом.

![](_page_43_Picture_99.jpeg)

![](_page_43_Picture_100.jpeg)

# **16.0 ТЕХНИЧЕСКОЕ ОБСЛУЖИВАНИЕ И ОЧИСТКА**

# **16.1 Монитор**

При необходимости очищайте внешние поверхности монитора смоченной в воде салфеткой или тампоном. Не допускайте попадания жидкости внутрь прибора.

# **ПРЕДУПРЕЖДЕНИЕ:**

- Не подвергайте монитор обработке в автоклаве, стерилизации паром под давлением или газовой стерилизации.
- Не допускайте намокания или погружения устройства в любую жидкость.
- Экономно расходуйте чистящий раствор. Избыток раствора может попасть внутрь монитора и вызвать повреждение внутренних компонентов.
- При очистке экрана или крышек не используйте абразивные чистящие средства, инструменты, щетки, материалы с грубой поверхностью, а также не допускайте контакта экрана и крышек с предметами или материалами, которые могут их поцарапать.
- Для очистки монитора не используйте растворы на основе нефтепродуктов, ацетона или других агрессивных растворителей.

#### **16.2 Кабели пациента**

**ПРЕДУПРЕЖДЕНИЕ:** Не обрабатывайте кабели пациента в автоклаве.

Протрите кабели смоченной в воде салфеткой. Запрещено погружать кабели в любую жидкость или допускать попадание жидкости в электрические соединения.

## **16.3 Профилактическое обслуживание**

Кардиосинхронизатор модели 7600/7800 не требует проведения профилактического обслуживания. Модель 7600/7800 не имеет деталей, требующих технического обслуживания.

Перед подключением монитора к новому пациенту проверьте следующее:

- Кабели пациента и отведения не имеют загрязнений и повреждений;
- При отключении кабеля пациента и (или) отведений пациента на экране отображается сообщение LEAD OFF (ОТВЕДЕНИЕ ОТКЛЮЧЕНО); при подключении кабеля пациента и отведений пациента к выводам имитатора на боковой панели монитора сообщение LEAD OFF (ОТВЕДЕНИЕ ОТКЛЮЧЕНО) исчезает.

# **17.0 ДОПОЛНИТЕЛЬНЫЕ ПРИНАДЛЕЖНОСТИ**

![](_page_45_Picture_187.jpeg)

# **18.0 УТИЛИЗАЦИЯ**

### **18.1 Директива WEEE 2012/19/EC**

Утилизацию устройств или расходных материалов следует осуществлять в соответствии с местным законодательством, законодательством штата, а также федеральными законами и нормами.

Директива WEEE 2012/19/EC – Продукцию, помеченную маркировкой WEEE, запрещено утилизировать как обычные отходы. По окончании срока службы изделия свяжитесь с отделом обслуживания клиентов компании Ivy Biomedical Systems, Inc. для получения инструкций по возврату.

![](_page_46_Picture_5.jpeg)

#### **18.2 Директива RoHS2 2011/65/EC**

Модель 7600/7800 и ее принадлежности соответствуют требованиям Директивы RoHS2 2011/65/EC.

#### **18.3 Стандарт электронной промышленности Китайской Народной Республики SJ/T11363-2006**

Таблица токсичных или опасных веществ и элементов для модели 7600/7800

![](_page_46_Picture_209.jpeg)

**O**: Показывает, что данное токсичное или опасное вещество, содержащееся во всех однородных материалах для данного компонента, ниже предельного требования по SJ/T11363-2006.

**X**: Показывает, что данное токсичное или опасное вещество, содержащееся по крайней мере в одном из однородных материалов для данного компонента, выше предельного требования по SJ/T11363-2006. Приведенные выше данные представляют наиболее полную информацию, имеющуюся на момент публикации.

![](_page_46_Picture_13.jpeg)

Срок экологически безопасного использования: 50 лет

Некоторые расходные материалы или OEM-комплектующие могут иметь собственную маркировку с указанием меньшей экологически безопасной продолжительности использования (EFUP) в сравнении с системой в целом. Такие материалы и комплектующие могут быть не указаны в таблице. Этот символ означает, что продукт содержит опасные вещества в количествах, превышающих пределы, установленные китайским стандартом SJ/T11363-2006. Число означает количество лет, в течение которых продукт может использоваться в стандартных условиях прежде, чем опасные материалы могут нанести серьезный вред экологии или здоровью людей. Данное изделие необходимо собирать и утилизировать отдельно от несортированных бытовых отходов.

# **19.0 ТЕХНИЧЕСКИЕ ХАРАКТЕРИСТИКИ**

#### **ЭКГ**

![](_page_47_Picture_208.jpeg)

![](_page_48_Picture_194.jpeg)

![](_page_48_Picture_195.jpeg)

**ПРЕДУПРЕЖДЕНИЕ:** Импульсы кардиостимулятора отсутствуют среди выходов на задней панели.

# **ТЕХНИЧЕСКИЕ ХАРАКТЕРИСТИКИ**

![](_page_49_Picture_221.jpeg)

# **ТЕХНИЧЕСКИЕ ХАРАКТЕРИСТИКИ**

![](_page_50_Picture_225.jpeg)

#### **Выход синхронизации (триггер)**

Тестовый входной сигнал на

Задержка на выходе триггера: <2 мс

Импеланс на выхоле: Регулирование чувствительности и порогового значения: полностью автоматическое

#### **Часы реального времени**

Разрешение: 1 минута Экран: 24 часа

#### **Условия эксплуатации**

Температурный диапазон: 5°C до 40°C Относительная влажность: от 0% до 90% (без конденсата) Высота:  $0 \text{ or } -100 \text{ m to } +3,600 \text{ m}$ Атмосферное давление: 500–1060 мбар Защита от попадания жидкостей: IPX1 — защита от капель воды при вертикальном попадании

#### **Условия хранения**

Температурный диапазон: -40°С до +70°С Относительная влажность: от 5% до 95% Высота: от -100 м до +14 000 м

#### **Потребляемая мощность:**

Входное напряжение:  $100-120 B \sim 200-230 B \sim$ Частота сети:  $50/60 \Gamma$ ц Тип и номинал предохранителей: T 0,5 АL, 250 В Максимальное потребление переменного тока: 45 В·А

отведениях ЭКГ: условия: ½ синусоиды, продолжительность 60 мс, амплитуда 1 мВ, 1 импульс в секунду Погрешность триггера от R до R: ±стандартная погрешность 75 µмкс при 1 мВ на входе Продолжительность импульса: 1 мс, 50 мс, 100мс или 150мс (в зависимости от конфигурации) Амплитуда импульса: от 0 до +5В или от -10В до +10В (в зависимости от конфигурации) Полярность амплитуды импульса: Positive (Положительная) или Negative (Отрицательная) (в зависимости от конфигурации)

#### Требуемая мощность: часы реального времени функционируют независимо от подключения питания к монитору. Питание часов реального времени производится от специального литиевого аккумулятора с минимальным сроком службы 5 лет при температуре 25°С. Примечание. Специальный литиевый аккумулятор для питания часов реального времени установлен в корпус SNAPHAT (изолированный аккумулятор) и поэтому считается, что он входит в состав оборудования.

Восстановление питания: автоматическое при возобновлении подачи электроэнергии в течение 30 секунд

#### **Нормативы**

Технические характеристики устройства удовлетворяют требованиям следующих стандартов или превосходят их:

- ANSI/AAMI ES60601-1: A1:2012, C1:2009/(R)2012 и A2:2010/(R)2012
- IEC 60601-1 Edition 3.1 (2012)/EN 60601-1:2006 + A1:2013 + A12:2014
- IEC  $60601 1 24$ <sup>th</sup> edition (2014)
- IEC 60601-1-6:2010 (Third Edition) + A1:2013; IEC 62366:2007 (First Edition) + A1:2014
- IEC 60601-1-8:2006 (Second Edition) + Am.1:2012
- IEC 60601-2-27 (2011)
- IEC 62304:2006
- CAN/CSA-C22.2 № 60601-1:2014
- CAN/CSA-C22.2 № 60601-1-2:2016
- MDD 93/42/EEC
- CE 0413
- ISO 13485:2016
- RoHS2 2011/65/EU
- WEEE 2012/19/EU
- FDA/CGMP
- MDSAP

# **ТЕХНИЧЕСКИЕ ХАРАКТЕРИСТИКИ**

![](_page_53_Picture_1.jpeg)

Медицинское оборудование только по критерию риска поражения электрическим током, возникновения возгорания и механического травмирования в соответствии с

ANSI/AAMI ES60601-1 (2005) + AMD 1 (2012), CAN/CSA C22.2 № 60601-1(2014), IEC 60601-2-27 (2011), IEC 60601-1-6:2010 (Third Edition) + A1:2013, IEC 60601-1- 8: 2006 (Second Edition) + Am.1: 2012

![](_page_53_Picture_4.jpeg)

 Компания Ivy Biomedical Systems, Inc. заявляет, что данное изделие соответствует Директиве Совета ЕС 93/42/EEC по медицинскому оборудованию при условии его эксплуатации в соответствии с инструкциями, представленными в руководстве по эксплуатации и техническому обслуживанию.

![](_page_53_Figure_6.jpeg)

Prinsessegracht 20 2514 AP The Hague The Netherlands

 Евразийское соответствие (EAC): данное изделие прошло все процедуры оценки (утверждения), удовлетворяющие требованиям действующих технических регламентов Таможенного союза.